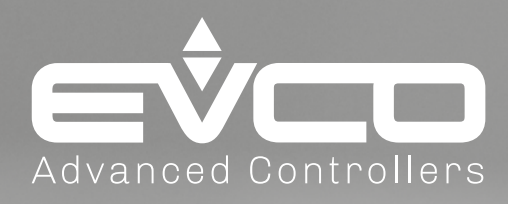

# **EV Mix**

# Soluzione per la gestione di miscelatori industriali

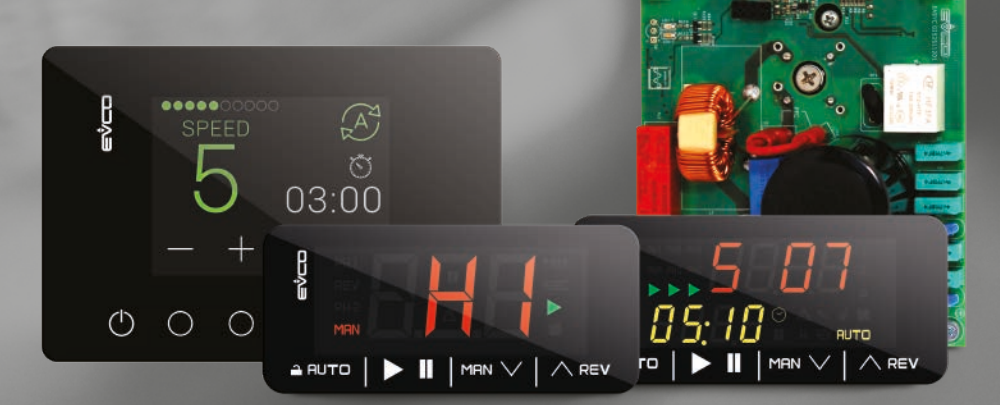

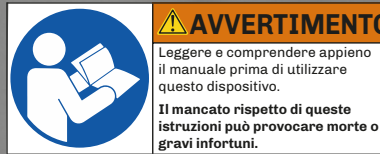

**AVVERTIMENTO** Leggere e comprendere appieno il manuale prima di utilizzare

**gravi infortuni.** 1443MIXI4.02 - 07/2022 *Manuale applicativo*

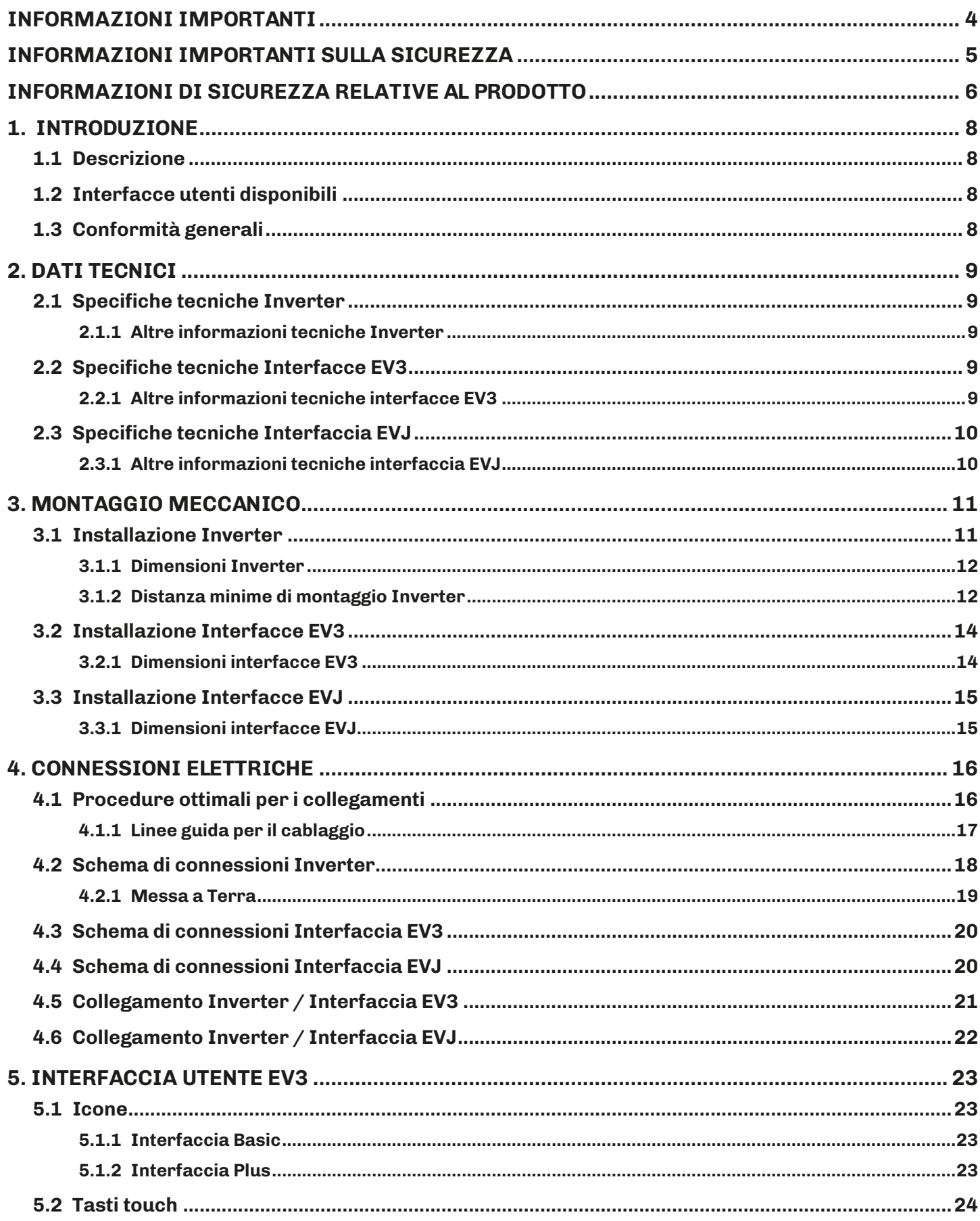

#### **INDICE** 距

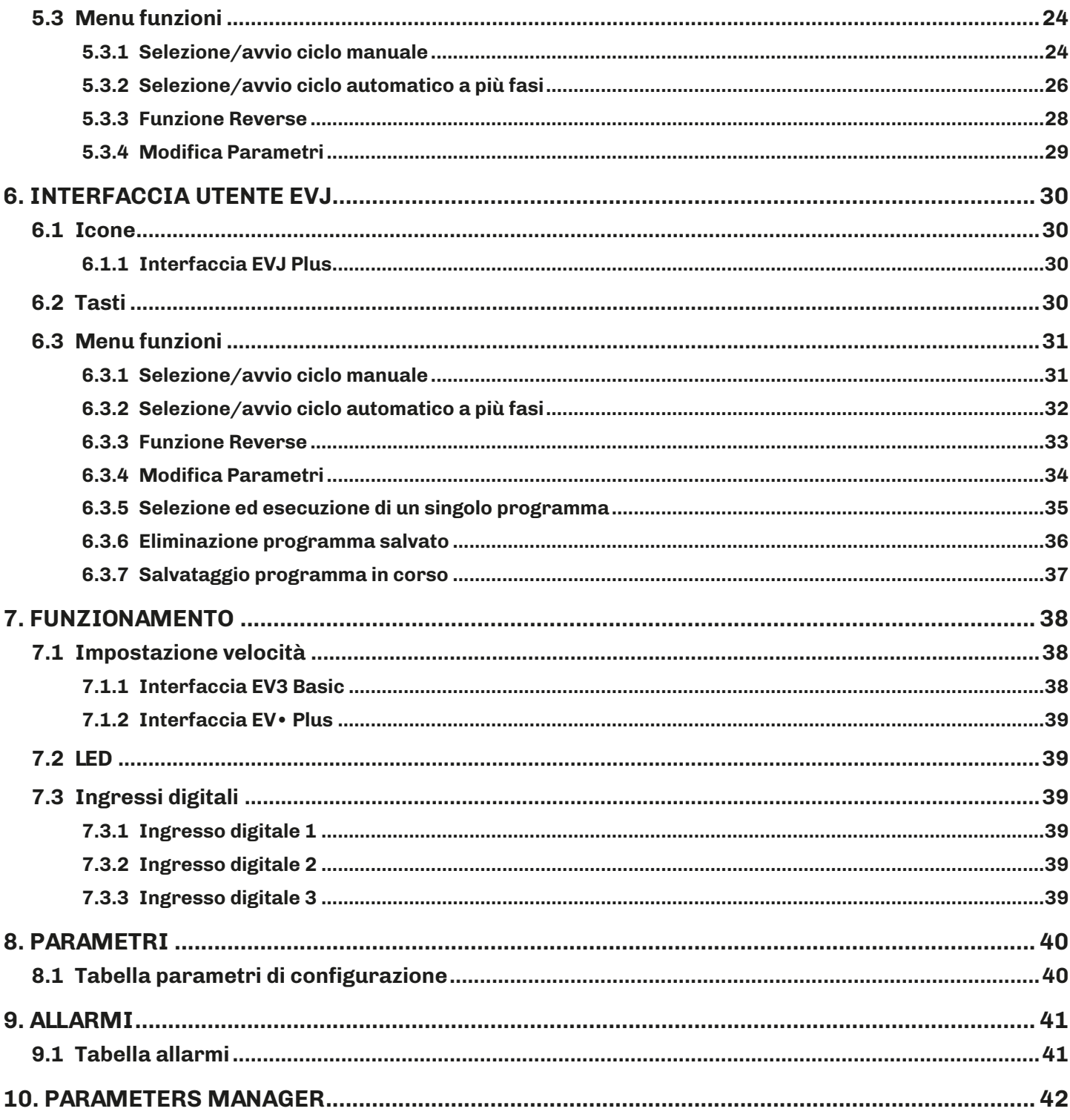

# <span id="page-3-0"></span>**INFORMAZIONI IMPORTANTI**

#### **Responsabilità e rischi residui**

EVCO non si assume la responsabilità per danni causati da quanto segue (in via del tutto esemplificativa ma non esaustiva):

- Installazione/uso diversi da quelli previsti e, in particolare, difformi dalle prescrizioni di sicurezza previste dalle normative vigenti nel paese di installazione del prodotto e/o contenute nel presente manuale;
- Uso in apparecchi che non garantiscono adeguata protezione contro lo shock elettrico, l'acqua e la polvere nelle condizioni di montaggio realizzate;
- Uso in apparecchi che permettono l'accesso a parti pericolose senza l'uso di un meccanismo di bloccaggio a chiave o di utensili per accedere allo strumento;
- Manomissione e/o alterazione del prodotto;
- Installazione/uso in apparecchi non conformi alle normative vigenti nel paese di installazione del prodotto.

È responsabilità del cliente/costruttore garantire la conformità della propria macchina a tali norme.

Le responsabilità di EVCO sono limitate all'uso corretto e professionale del prodotto secondo le normative e le istruzioni contenute nel presente e negli altri documenti di supporto al prodotto.

Per conformità alle norme EMC, rispettare tutte le indicazioni di connessione elettrica. Essendo dipendente dalla configurazione del cablaggio oltre che dal carico e dal tipo di installazione, la conformità deve essere verificata sulla macchina finale come previsto dalla norma di prodotto della macchina.

#### **Declinazione di responsabilità**

La presente documentazione è proprietà esclusiva di EVCO. Contiene la descrizione generale e/o le caratteristiche tecniche per le prestazioni dei prodotti qui contenuti. Questa documentazione non deve essere utilizzata per determinare l'adeguatezza o l'affidabilità di questi prodotti relativamente alle specifiche applicazioni dell'utente. Ogni utente o specialista di integrazione deve condurre le proprie analisi complete e appropriate del rischio, effettuare la valutazione e il test dei prodotti in relazione all'uso o all'applicazione specifica. Gli utenti possono inviarci commenti e suggerimenti per migliorare o correggere questa pubblicazione.

Né EVCO né qualunque associata o filiale deve essere ritenuta responsabile o perseguibile per il cattivo uso delle informazioni ivi contenute.

EVCO adotta una politica di continuo sviluppo. Pertanto EVCO si riserva il diritto di effettuare modifiche e miglioramenti a qualsiasi prodotto descritto nel presente documento senza preavviso.

Le immagini riportate in questa ed in altre documentazioni a corredo del prodotto, sono puramente a scopo illustrativo e potrebbero differire rispetto al prodotto reale.

I dati tecnici presenti nel manuale possono subire modifiche senza obbligo di preavviso.

#### **Termini e condizioni di utilizzo**

#### **Uso permesso**

Il dispositivo deve essere installato e usato secondo le istruzioni fornite e, in particolare, in condizioni normali, non dovranno essere accessibili parti a tensione pericolosa.

Il dispositivo deve essere adeguatamente protetto dall'acqua e dalla polvere in ordine all'applicazione e dovrà altresì essere accessibile solo con l'uso di un utensile (ad eccezione del frontale).

Soltanto personale qualificato può installare o eseguire interventi di assistenza tecnica sul prodotto.

Il cliente deve usare il prodotto solo nelle modalità descritte nella documentazione relativa al prodotto stesso.

#### **Uso non permesso**

Qualsiasi uso non descritto nel paragrafo "**Uso permesso**" e nella documentazione di supporto del prodotto è vietato. *Il prodotto deve essere installato fuori dalla zona pericolosa ATEX.*

#### **Smaltimento**

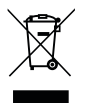

Il dispositivo deve essere smaltito secondo le normative locali in merito alla raccolta delle apparecchiature elettriche ed elettroniche.

#### **Considera l'ambiente**

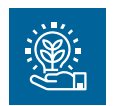

L'azienda persegue il rispetto ambientale prendendo in considerazione i bisogni dei clienti, le innovazioni tecnologiche dei materiali e le aspettative della collettività della quale facciamo parte. EVCO fa attenzione al rispetto ambientale, stimolando il coinvolgimento di tutti i collaboratori ai valori dell'azienda e garantendo condizioni e ambienti di lavoro sicuri, salubri e funzionali.

**Per favore, pensa all'ambiente prima di stampare questo documento**.

# <span id="page-4-0"></span>**INFORMAZIONI IMPORTANTI SULLA SICUREZZA**

Leggere attentamente questo documento prima dell'installazione, seguire tutte le avvertenze prima dell'uso del dispositivo. Utilizzare il dispositivo solamente secondo le modalità descritte in questo documento. I seguenti messaggi di sicurezza possono ripetersi più volte nel documento, per informare su potenziali pericoli o richiamare l'attenzione su informazioni utili a chiarire o semplificare una procedura.

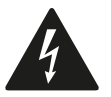

L'utilizzo e la presenza di questo simbolo indica un rischio di shock elettrico. È una indicazione di sicurezza e come tale va rispettata per evitare possibili infortuni o decessi.

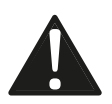

L'utilizzo e la presenza di questo simbolo indica un rischio grave di lesioni personali. È una indicazione di sicurezza e come tale va rispettata per evitare possibili infortuni o decessi.

# **A A PERICOLO**

**PERICOLO** indica una situazione di pericolo imminente che, se non evitata, **causerà morte o lesioni gravi**.

# **AVVERTIMENTO**

**AVVERTIMENTO** indica una situazione di pericolo imminente che, se non evitata, **potrebbe causare morte o lesioni gravi.**

# **ATTENZIONE**

**ATTENZIONE** indica una situazione potenzialmente pericolosa che, se non evitata, **potrebbe causare infortuni lievi o moderati.**

# *AVVISO*

*AVVISO* indica una situazione non correlata a lesioni fisiche ma, se non evitata, potrebbe causare danni alle apparecchiature**.**

**NOTA**: Manutenzione, riparazione, installazione e uso delle apparecchiature elettriche si devono affidare solo a personale qualificato.

#### **PERSONALE QUALIFICATO**

Solo personale adeguatamente formato, che abbia esperienza e sia in grado di comprendere il contenuto del presente manuale e di tutta la documentazione inerente al prodotto, è autorizzato a operare su e con questa apparecchiatura. Inoltre, il personale deve aver seguito corsi di sicurezza e deve saper riconoscere ed evitare i pericoli implicati. Il personale dovrà essere in possesso di un'adeguata formazione, conoscenza ed esperienza a livello tecnico ed essere in grado di prevedere e rilevare rischi potenziali causati da utilizzo del prodotto, modifica delle impostazioni e apparecchiature meccaniche, elettriche ed elettroniche dell'intero sistema in cui viene utilizzato il prodotto. Tutto il personale che opera su e con il prodotto deve avere una totale conoscenza delle norme e delle direttive in materia e dei regolamenti antinfortunistici.

# <span id="page-5-0"></span>**INFORMAZIONI DI SICUREZZA RELATIVE AL PRODOTTO**

Prima di effettuare qualunque operazione sull'apparecchiatura, leggere e accertarsi di aver compreso queste istruzioni.

# **PERICOLO**

#### **RISCHIO DI SHOCK ELETTRICO, ESPLOSIONE O ARCO ELETTRICO**

- Solo il personale adeguatamente formato, che ha familiarità ed è in grado di comprendere il contenuto del manuale e di tutta la documentazione relativa, è autorizzato a operare su e con questo inverter. Inoltre, il personale deve aver seguito corsi di sicurezza e deve saper riconoscere ed evitare i pericoli implicati. L'installazione, la regolazione e la manutenzione devono essere eseguite esclusivamente da personale qualificato.
- Diversi componenti del prodotto, compresi i circuiti stampati, funzionano a tensione pericolosa.
- Utilizzare esclusivamente apparecchiature di misurazione e attrezzi isolati elettricamente e opportunamente tarati.
- Non maneggiare l'apparecchiatura con alimentazione collegata.
- Non toccare i componenti non schermati o i morsetti in presenza di tensione.
- I motori possono generare tensione in caso di rotazione dell'albero. Prima di eseguire qualsiasi intervento sull'inverter, bloccare l'albero motore per evitare che ruoti.
- Prima di eseguire lavori sull'inverter:
	- Scollegare l'alimentazione.
	- Verificare che l'alimentazione sia scollegata tramite un Voltmetro opportunamente tarato ed isolato elettricamente.
	- Aspettare 5 minuti, dopo aver scollegato l'alimentazione, prima di installare/disinstallare accessori, hardware, cavi o fili, i per permettere ai condensatori di scaricarsi dalla tensione residua.
- Non aprire, smontare, riparare o modificare il prodotto.
- Prima di maneggiare il prodotto, indossare tutti i dispositivi di protezione individuali necessari.
- Non esporre l'apparecchiatura a sostanze liquide o agenti chimici.
- Prima di applicare tensione all'inverter:
	- Verificare che l'intervento sia terminato e che nessuna parte dell'impianto possa generare pericoli.
	- Se i morsetti di ingresso dell'alimentazione di rete e i morsetti di uscita del motore sono stati messi a terra e circuitati, eliminare la terra e i cortocircuiti in tali morsetti.
	- Verificare che tutte le apparecchiature dispongano di una corretta messa a terra.
	- Verificare che tutti gli elementi di protezione, come coperchi, sportelli e griglie, siano installati e/o chiusi.
	- Verificare tutti i collegamenti di cablaggio.

# **A A PERICOLO**

#### **RISCHIO DI SHOCK ELETTRICO E INCENDIO**

- Non utilizzare l'apparecchiatura con carichi superiori a quelli indicati nei dati tecnici.
- Non eccedere i range di temperatura e umidità indicati nei dati tecnici.
- Utilizzare gli interblocchi di sicurezza (fusibili e/o magnetotermici) necessari adeguatamente dimensionati, tra alimentazione ed inverter.

# **A A PERICOLO**

#### **RISCHIO DI SHOCK ELETTRICO O FUNZIONAMENTO ANOMALO DELL'APPARECCHIATURA**

Non utilizzare prodotti o accessori danneggiati.

Questa apparecchiatura è stata progettata per funzionare in luoghi non pericolosi e con l'esclusione di applicazioni che generino, o possano potenzialmente generare, atmosfere pericolose. Installare questa apparecchiatura esclusivamente in zone e applicazioni notoriamente sempre esenti da atmosfere pericolose.

### **PERICOLO**

#### **RISCHIO DI ESPLOSIONE**

- Installare ed utilizzare questa apparecchiatura solo in luoghi non a rischio.
- Non installare né utilizzare questa apparecchiatura in applicazioni in grado di generare atmosfere pericolose, quali le applicazioni che impiegano refrigeranti infiammabili.

**EV Mix** deve essere installato in un ambiente adeguatamente ventilato per permettere la dissipazione del calore. La temperatura dell'apparecchiatura può superare il valore di 80 °C (176 °F) durante il funzionamento.

# **AVVERTIMENTO**

#### **SUPERFICI CALDE**

- Evitare qualsiasi contatto con le superfici calde.
- Non lasciare componenti infiammabili o sensibili al calore nelle immediate vicinanze delle superfici calde.
- Verificare che il prodotto si sia raffreddato a sufficienza prima di maneggiarlo.
- Verificare che la dissipazione di calore sia sufficiente eseguendo un test in condizioni di carico massime.

# **AVVERTIMENTO**

#### **FUNZIONAMENTO ANOMALO DELL'APPARECCHIATURA**

- Eseguire il cablaggio con attenzione conformemente ai requisiti in materia di compatibilità elettromagnetica e di sicurezza.
- Non mettere in funzione il prodotto con impostazioni o dati ignoti o errati.
- Eseguire un test di messa in funzione completo.
- Verificare che il cablaggio sia corretto per le impostazioni.
- Usare cavi schermati per tutti cavi di segnali di I/O e di comunicazione.
- Usare cavi a doppia schermatura per i cablaggi del motore.
- Ridurre il più possibile la lunghezza dei collegamenti ed evitare di avvolgerli intorno a parti collegate elettricamente.
- I cavi di segnale (comunicazione e relative alimentazioni), i cavi di potenza e di alimentazione dello strumento devono essere instradati separatamente.
- Prima di applicare l'alimentazione elettrica, verificare tutti i collegamenti del cablaggio.

# <span id="page-7-0"></span>**1. INTRODUZIONE**

### **1.1 DESCRIZIONE**

L'offerta **EV Mix** è la soluzione di EVCO adatta alla gestione di impastatrici industriali.

L'offerta **EV Mix** è composta da:

- Inverter serie compact per motori asincroni;
- Interfaccia utente display.

L'interfaccia utente è formata da 3 display, con tecnologia touch-screen capacitivo, a colori, disponibile in due formati:

- **• EV3 basic** in formato 32x74 mm e display a 1 riga;
- **• EV3 plus** in formato 32x74 mm e display a 2 righe;
- **• EVJ plus** in formato 112x76 mm e display grafico LCD da 2,8".

#### **1.2 INTERFACCE UTENTI DISPONIBILI**

L'offerta **EV Mix**, lato interfaccia utente, si compone da:

- **• EV3 basic**: è possibile impostare 3 velocità di rotazione (alta, media e bassa) e cicli di impastamento fino a 2 fasi. Sono previste alcune funzioni, tra cui:
	- Play/Pausa;
	- Reverse, per staccare l'impasto dalla spirale;
	- Cambio di velocità in corso di funzionamento;
	- Visualizzazione a display degli allarmi motore.
- **• EV3 plus**: è possibile impostare 10 velocità di rotazione e cicli di impastamento fino a 10 fasi. I tempi di ciascuna fase possono variare da 1...99 minuti e sono personalizzabili per ciascuna fase. Sono previste alcune funzioni, tra cui:
	- Play/Pausa;
	- Reverse, per staccare l'impasto dalla spirale;
	- Cambio di velocità in corso di funzionamento;
	- Visualizzazione a display degli allarmi motore.
- **• EVJ plus**: è possibile impostare 10 velocità di rotazione e cicli di impastamento fino a 10 fasi. I tempi di ciascuna fase possono variare da 1...99 minuti e sono personalizzabili per ciascuna fase. Sono previste alcune funzioni, tra cui:
	- Salvataggio fino a 10 ricette;
	- Play/Pausa;
	- Reverse, per staccare l'impasto dalla spirale;
	- Cambio di velocità in corso di funzionamento;
	- Visualizzazione a display degli allarmi motore.

#### **1.3 CONFORMITÀ GENERALI**

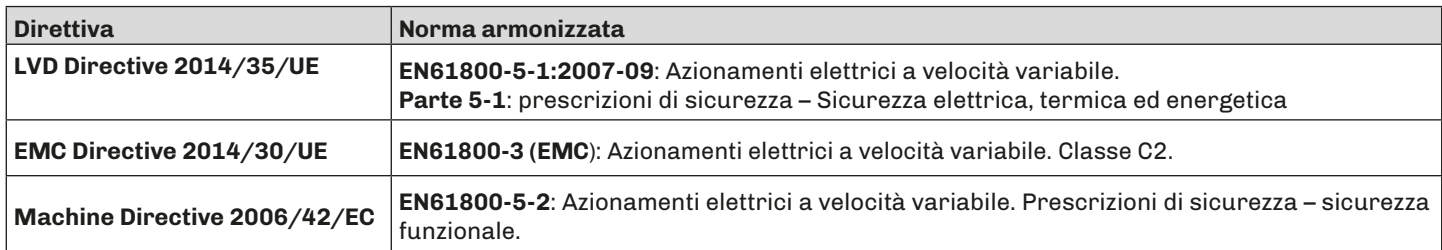

# <span id="page-8-0"></span>**2. DATI TECNICI**

#### **2.1 SPECIFICHE TECNICHE INVERTER**

Condizioni operative ambientali: -10...50 °C (14...122 °F) 10 … 90 % RH non condensante Condizioni di trasporto e immagazzinamento: -20...60 °C (-4...140 °F) 10 … 90 % RH non condensante

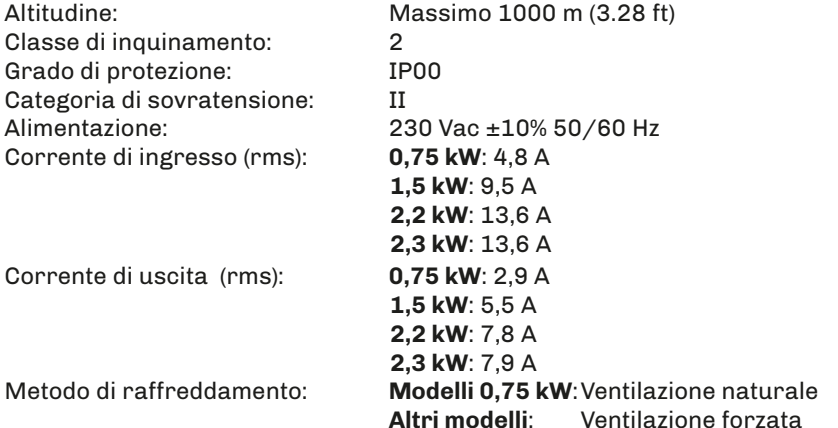

#### **2.1.1 Altre informazioni tecniche Inverter**

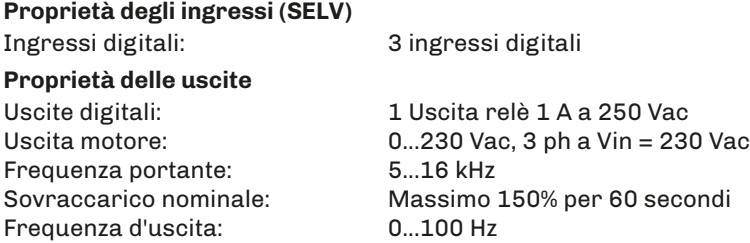

#### **Proprietà delle seriali di comunicazione (SELV)**

Seriale RS-485: 1 Seriale RS-485 MODBUS RTU Slave opto-isolata rinforzata per collegamento con interfaccia Basic/Plus. Massimo baudrate: 38400 bps - Lunghezza massima del cavo: 1,5 m (4.9 ft.)

#### **Proprietà dei cavi**

Temperatura di esercizio minima: 85 °C (185 °F)

#### **Conformità**

CE secondo normative:

- EN61800-3 in categoria C2;
	- EN61800-5-1;
	- EN61800-5-2.

#### **2.2 SPECIFICHE TECNICHE INTERFACCE EV3**

Il prodotto è conforme alle seguenti norme armonizzate: EN60730-1 e EN60730-2-9 Costruzione del dispositivo: Dispositivo incorporato Scopo del dispositivo : Dispositivo di comando di funzionamento Tipo di azione: 1 Grado di inquinamento: 2 Categoria di sovratensione : I<br>Tensione impulsiva nominale: 330 V Tensione impulsiva nominale: Alimentazione : 12 Vdc ±10% Consumo : 0,7 W Condizioni operative ambientali: 0 ... 55 °C (32 ... 131 °F) 10 … 90 % RH non condensante) Condizioni di trasporto e immagazzinamento: -25 ... 70 °C (-13 ... 158 °F) 10 … 90 % RH non condensante Classe del software: A Protezione frontale ambientale: IP65

#### **2.2.1 Altre informazioni tecniche interfacce EV3**

#### **Proprietà delle seriali di comunicazione (SELV)**

Seriale RS-485: 1 Seriale RS-485 MODBUS RTU Master

### <span id="page-9-0"></span>**2.3 SPECIFICHE TECNICHE INTERFACCIA EVJ**

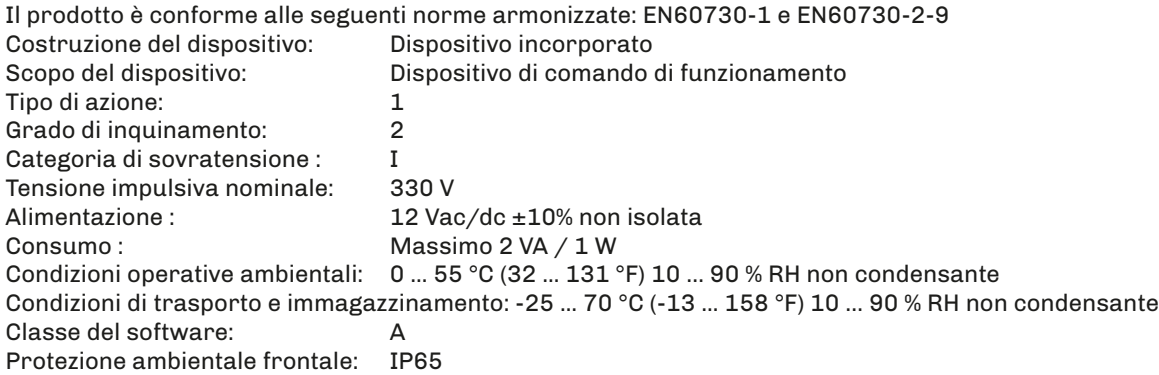

#### **2.3.1 Altre informazioni tecniche interfaccia EVJ**

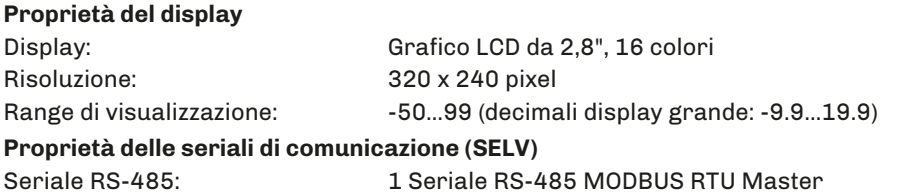

# <span id="page-10-0"></span>**3. MONTAGGIO MECCANICO**

### **3.1 INSTALLAZIONE INVERTER**

L'installazione dell'inverter è prevista tramite una staffa angolare (non in dotazione). Rispettare in particolare la conformità con tutte le indicazioni di sicurezza, i requisiti elettrici e la normativa vigente per la macchina o il processo in uso su questa apparecchiatura.

### **A A PERICOLO**

#### **RISCHIO DI SHOCK ELETTRICO, ESPLOSIONE O ARCO ELETTRICO**

- Prima di maneggiare il prodotto, indossare tutti i dispositivi di protezione individuali necessari.
- Non esporre l'apparecchiatura a sostanze liquide o agenti chimici.
- Prima di applicare tensione all'inverter:
- Verificare che l'intervento sia terminato e che nessuna parte dell'impianto possa generare pericoli.
- Se i morsetti di ingresso dell'alimentazione di rete e i morsetti di uscita del motore sono stati messi a terra e circuitati, eliminare la terra e i cortocircuiti in tali morsetti.
- Verificare che tutte le apparecchiature dispongano di una corretta messa a terra.
- Verificare che tutti gli elementi di protezione, come coperchi, sportelli e griglie, siano installati e/o chiusi.
- Verificare tutti i collegamenti di cablaggio.

Questa apparecchiatura è stata progettata per funzionare in luoghi non pericolosi e con l'esclusione di applicazioni che generino, o possano potenzialmente generare, atmosfere pericolose. Installare questa apparecchiatura esclusivamente in zone e applicazioni notoriamente sempre esenti da atmosfere pericolose.

# **PERICOLO**

#### **RISCHIO DI ESPLOSIONE**

- Installare ed utilizzare questa apparecchiatura solo in luoghi non a rischio.
- Non installare né utilizzare questa apparecchiatura in applicazioni in grado di generare atmosfere pericolose, quali le applicazioni che impiegano refrigeranti infiammabili.

### **Modelli 0,75 kW**

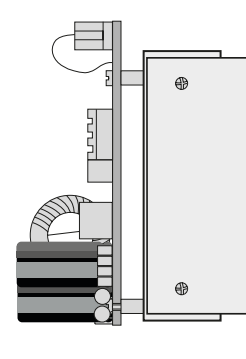

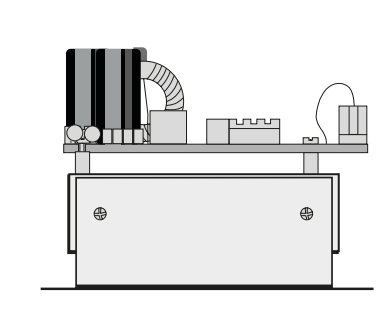

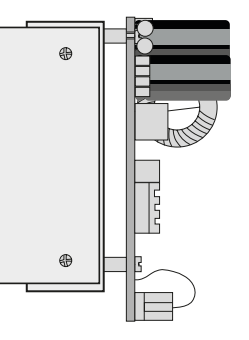

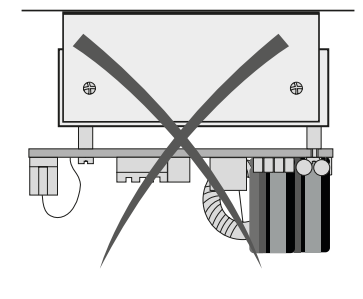

**Modelli 1,5 kW / 2,2 kW / 2,3 kW**

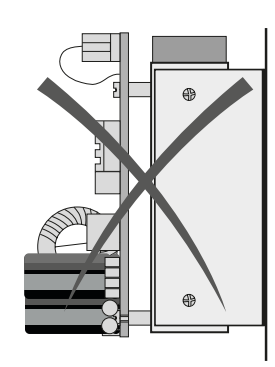

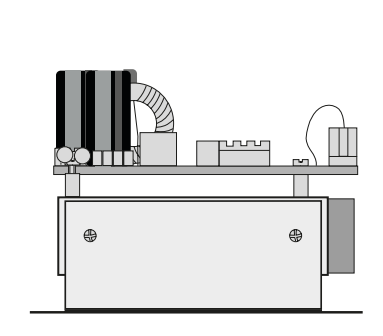

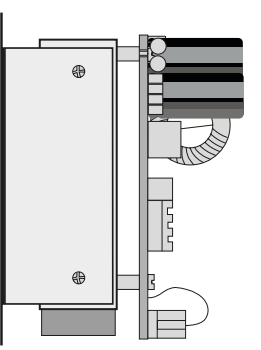

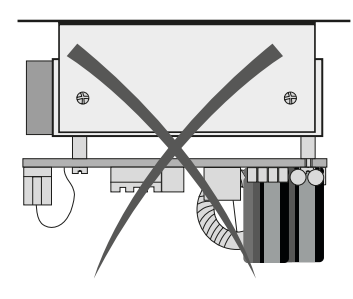

*Fig. 1. Posizione di montaggio Inverter*

#### <span id="page-11-0"></span>**3.1.1 Dimensioni Inverter**

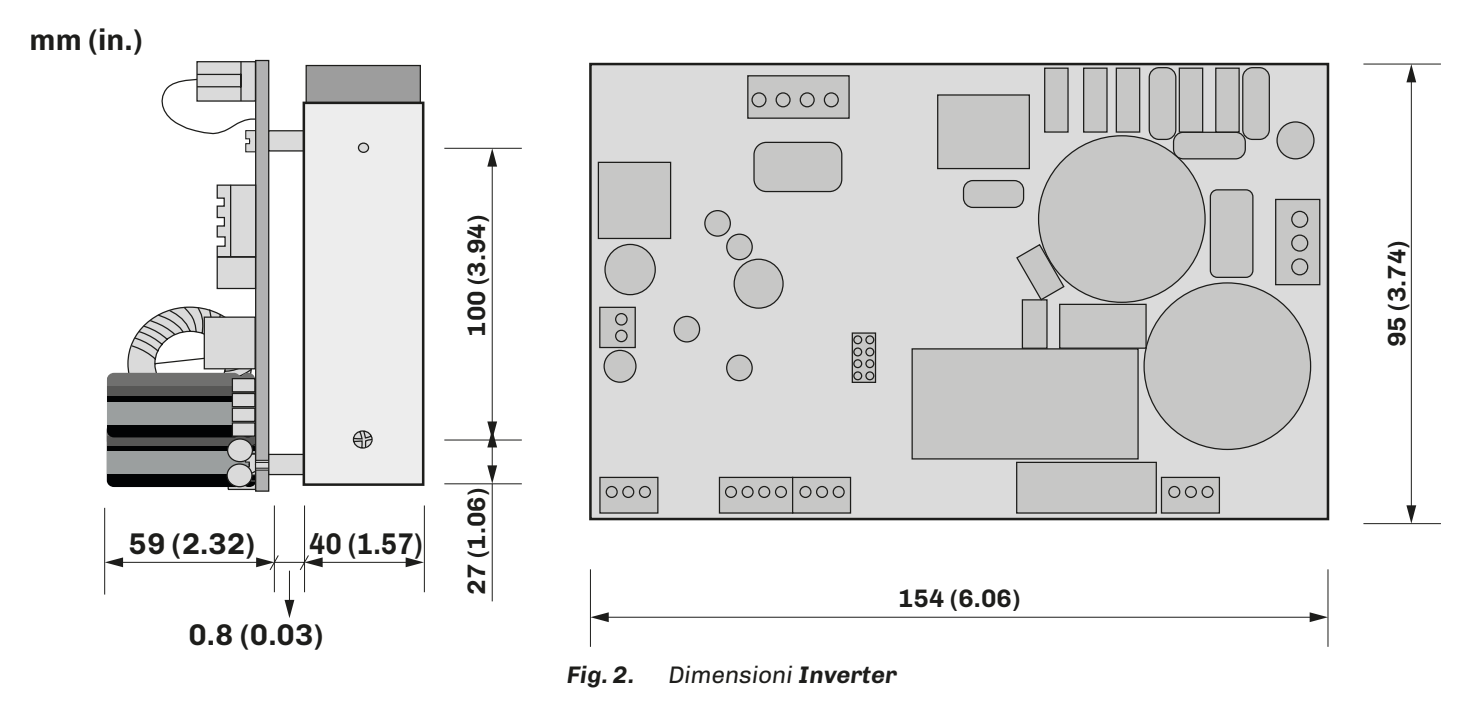

#### **3.1.2 Distanza minime di montaggio Inverter**

Installare **l'inverter** rispettando la distanza minima in ogni lato di 40 mm (1.57 in.), in maniera da garantire un'adeguata ventilazione ed areazione del sistema. Rispettare la distanza tra base d'appoggio e dissipatore di almeno 10 mm (0.39 in.).

### **AVVERTIMENTO**

#### **SUPERFICI CALDE**

- Evitare qualsiasi contatto con le superfici calde.
- Non lasciare componenti infiammabili o sensibili al calore nelle immediate vicinanze delle superfici calde.
- Verificare che il prodotto si sia raffreddato a sufficienza prima di maneggiarlo.
- Verificare che la dissipazione di calore sia sufficiente eseguendo un test in condizioni di carico massime.

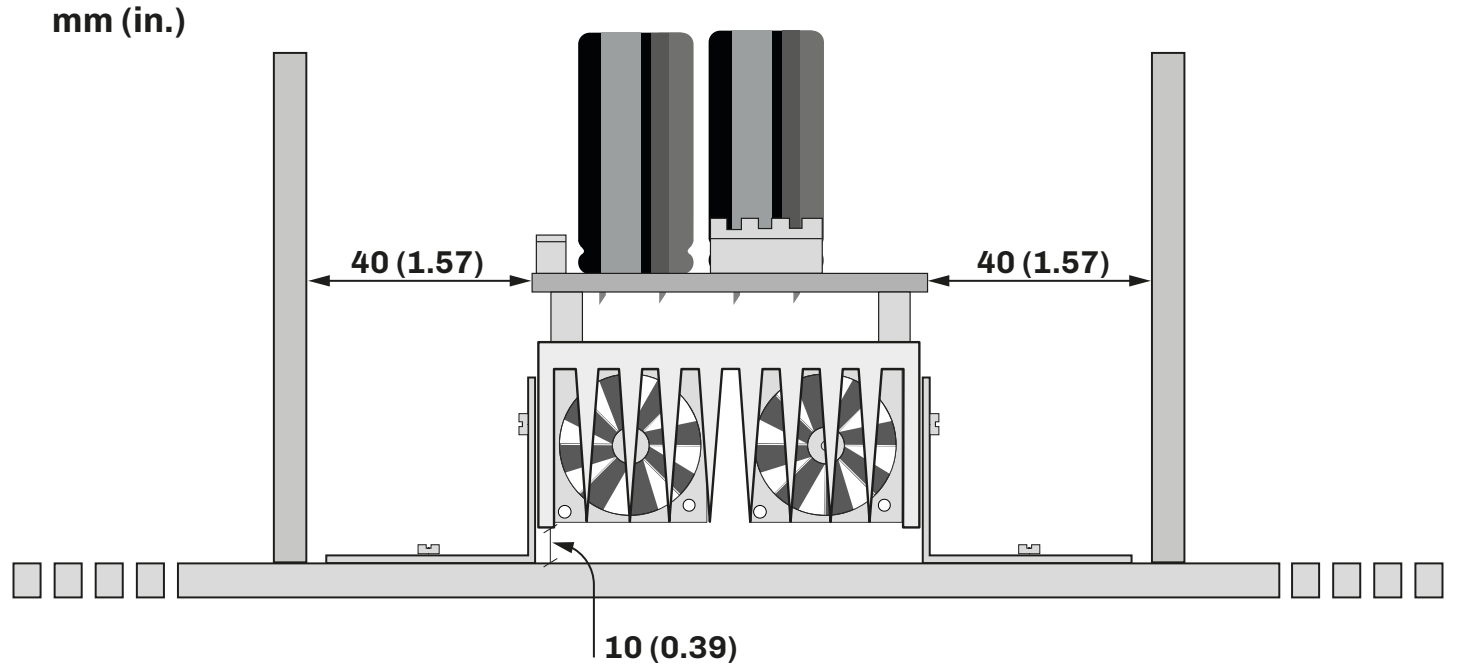

*Fig. 3. Distanze minime di montaggio Inverter - vista frontale*

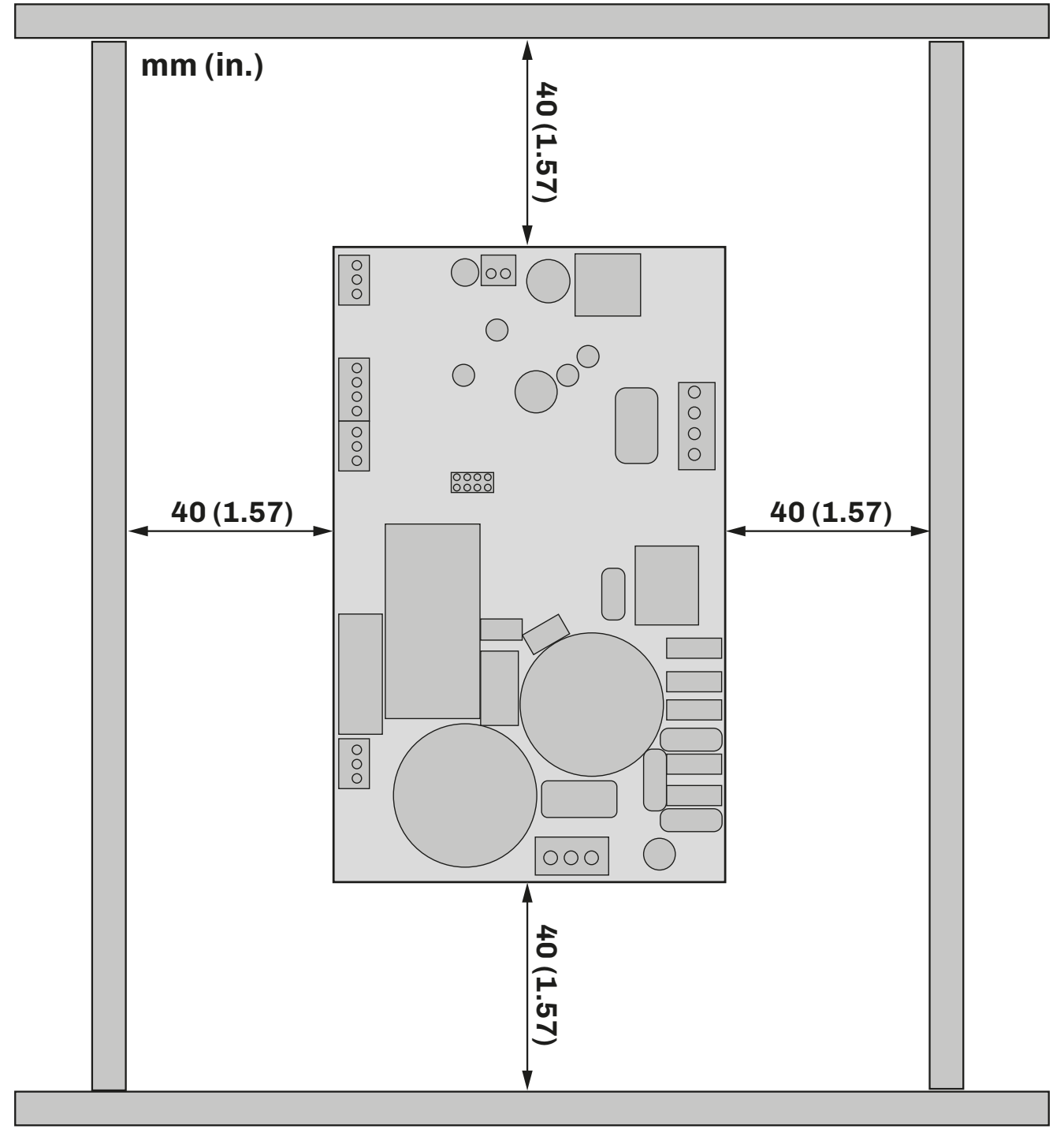

*Fig. 4. Distanze minime di montaggio Inverter - vista dall'alto*

### <span id="page-13-0"></span>**3.2 INSTALLAZIONE INTERFACCE EV3**

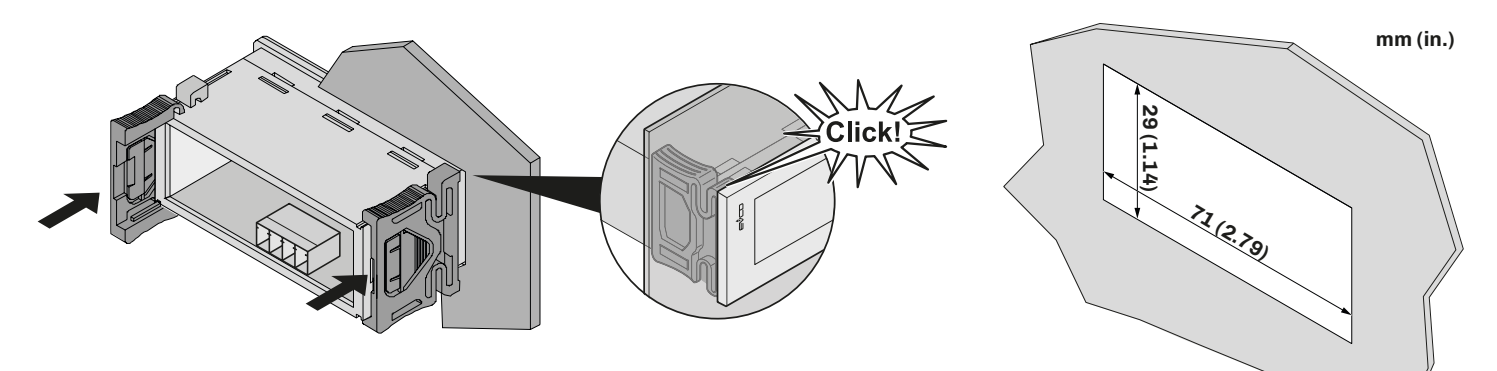

*Fig. 5. Installazione delle interfacce* **EV3**

#### **3.2.1 Dimensioni interfacce EV3**

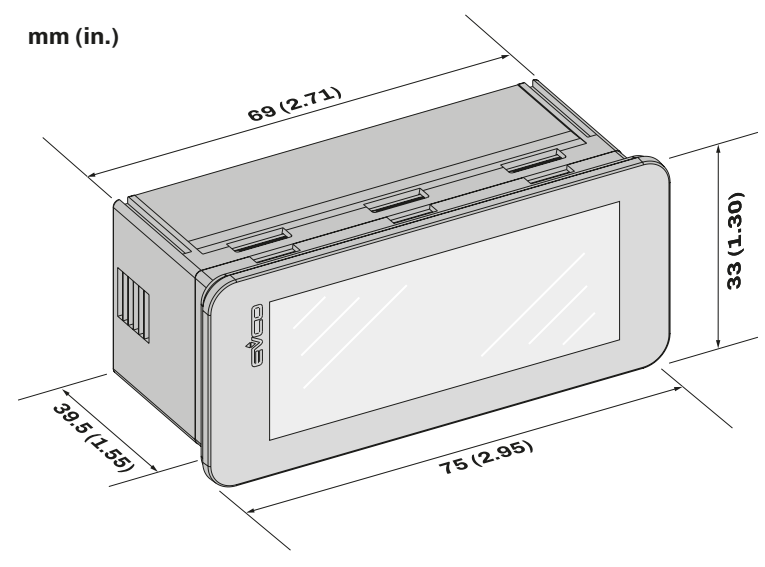

*Fig. 6. Dimensioni interfacce* **EV3**

### <span id="page-14-0"></span>**3.3 INSTALLAZIONE INTERFACCE EVJ**

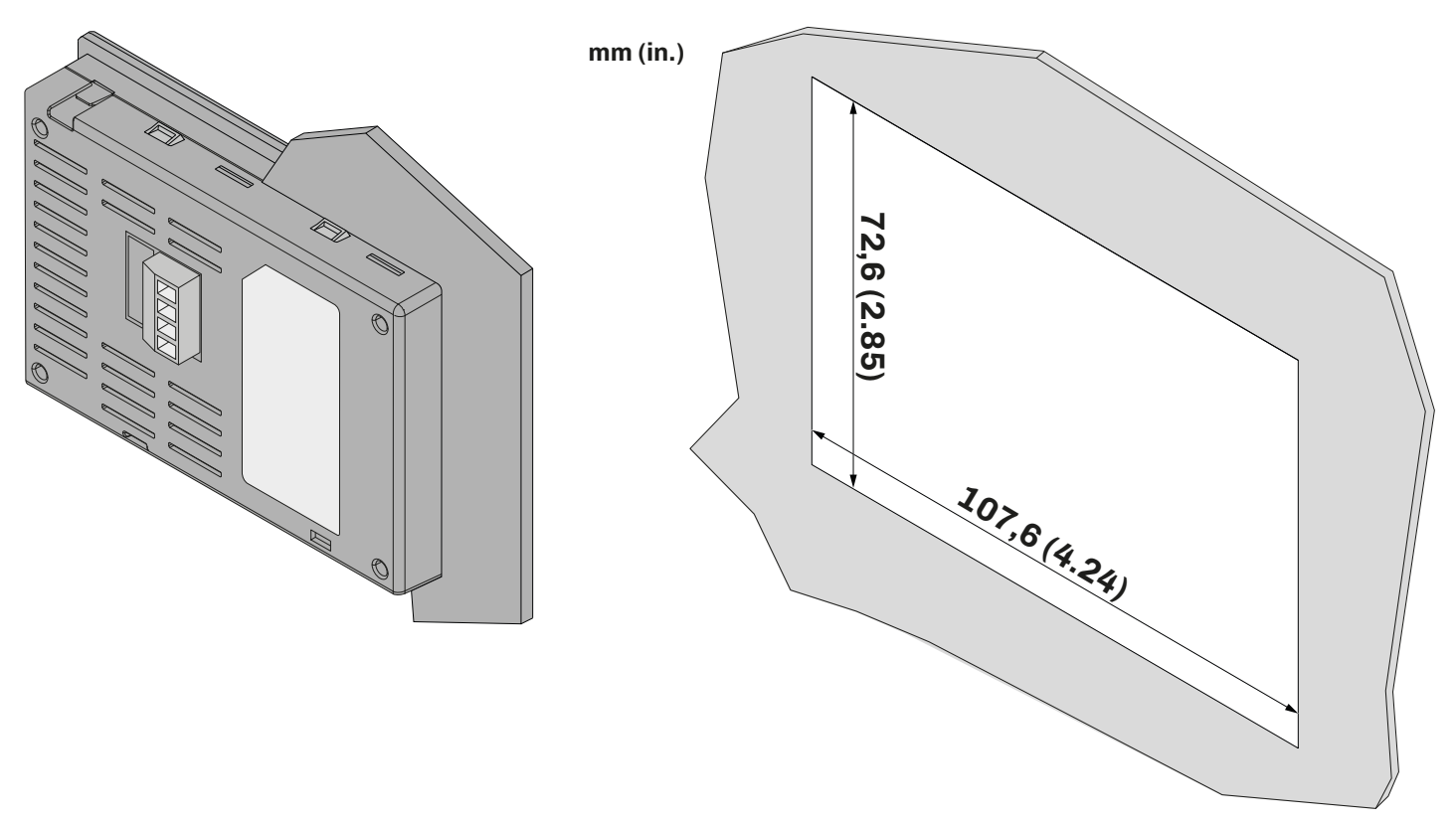

*Fig. 7. Installazione delle interfacce* **EVJ**

#### **3.3.1 Dimensioni interfacce EVJ**

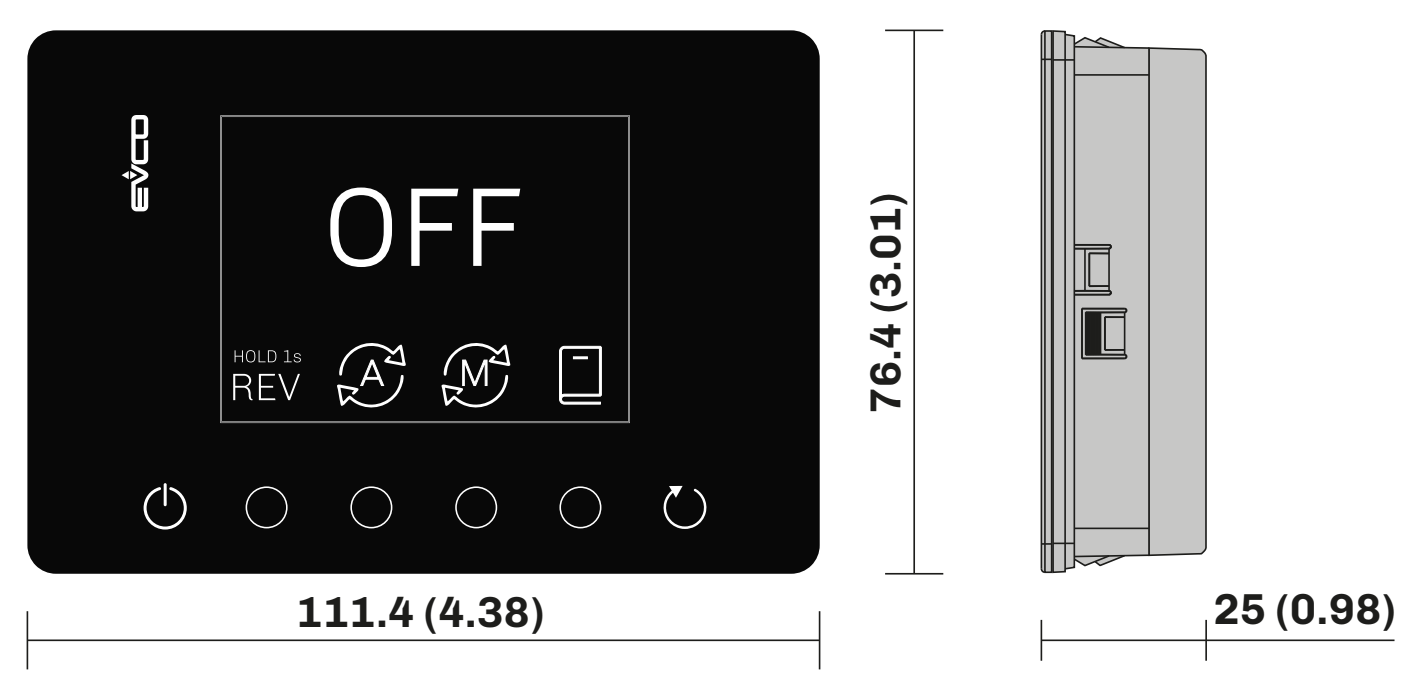

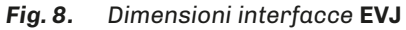

.

# <span id="page-15-0"></span>**4. CONNESSIONI ELETTRICHE**

### **4.1 PROCEDURE OTTIMALI PER I COLLEGAMENTI**

Le seguenti informazioni descrivono le linee guida per il cablaggio e le prassi ottimali a cui attenersi quando si utilizza l'inverter.

# **A A PERICOLO**

#### **RISCHIO DI SHOCK ELETTRICO, ESPLOSIONE O ARCO ELETTRICO**

- Solo il personale adeguatamente formato, che ha familiarità ed è in grado di comprendere il contenuto del manuale e di tutta la documentazione relativa, è autorizzato a operare su e con questo inverter. Inoltre, il personale deve aver seguito corsi di sicurezza e deve saper riconoscere ed evitare i pericoli implicati. L'installazione, la regolazione e la manutenzione devono essere eseguite esclusivamente da personale qualificato.
- Diversi componenti del prodotto, compresi i circuiti stampati, funzionano a tensione pericolosa.
- Utilizzare esclusivamente apparecchiature di misurazione e attrezzi isolati elettricamente e opportunamente tarati.
- Non toccare i componenti non schermati o i morsetti in presenza di tensione.
- I motori possono generare tensione in caso di rotazione dell'albero. Prima di eseguire qualsiasi intervento sull'inverter, bloccare l'albero motore per evitare che ruoti.
- Prima di eseguire lavori sull'inverter:
- Scollegare l'alimentazione.
- Verificare che l'alimentazione sia scollegata tramite un Voltmetro opportunamente tarato ed isolato elettricamente.
- Aspettare 5 minuti, dopo aver scollegato l'alimentazione, prima di installare/disinstallare accessori, hardware, cavi o fili, i per permettere ai condensatori di scaricarsi.
- Non aprire, smontare, riparare o modificare il prodotto.
- Prima di maneggiare il prodotto, indossare tutti i dispositivi di protezione individuali necessari.
- Non esporre l'apparecchiatura a sostanze liquide o agenti chimici.
- Prima di applicare tensione all'inverter:
	- Verificare che l'intervento sia terminato e che nessuna parte dell'impianto possa generare pericoli.
	- Se i morsetti di ingresso dell'alimentazione di rete e i morsetti di uscita del motore sono stati messi a terra e circuitati, eliminare la terra e i cortocircuiti in tali morsetti.
	- Verificare che tutte le apparecchiature dispongano di una corretta messa a terra.
	- Verificare che tutti gli elementi di protezione, come coperchi, sportelli e griglie, siano installati e/o chiusi.
	- Verificare tutti i collegamenti di cablaggio.

# **A A PERICOLO**

#### **RISCHIO DI SHOCK ELETTRICO E INCENDIO**

- Non utilizzare l'apparecchiatura con carichi superiori a quelli indicati nei dati tecnici.
- Non eccedere i range di temperatura e umidità indicati nei dati tecnici.

Con **EV Mix** in stand-by e motore fermo, quest'ultimo continua a rimanere sotto tensione.

# **A A PERICOLO**

#### **RISCHIO DI SHOCK ELETTRICO**

Non maneggiare il motore con **EV Mix** in stand-by.

# **AVVERTIMENTO**

#### **FUNZIONAMENTO ANOMALO DELL'APPARECCHIATURA**

- Eseguire il cablaggio con attenzione conformemente ai requisiti in materia di compatibilità elettromagnetica.
- Non mettere in funzione il prodotto con impostazioni o dati ignoti o errati.
- Eseguire un test di messa in funzione completo.
- Verificare che il cablaggio sia corretto per le impostazioni.
- Usare cavi schermati per tutti cavi di segnali di I/O e di comunicazione.
- Usare cavi schermati per i cablaggi del motore.
- Ridurre il più possibile la lunghezza dei collegamenti ed evitare di avvolgerli intorno a parti collegate elettricamente.
- I cavi di segnale (comunicazione e relative alimentazioni), i cavi di potenza e di alimentazione dello strumento devo essere instradati separatamente.
- Prima di applicare l'alimentazione elettrica, verificare tutti i collegamenti di cablaggio.

#### <span id="page-16-0"></span>**4.1.1 Linee guida per il cablaggio**

Per il cablaggio dei controllori si devono rispettare le norme seguenti:

- Il cablaggio di I/O e di comunicazione deve essere tenuto separato dal cablaggio di alimentazione. Questi due tipi di cablaggi devono essere instradati in canalizzazioni separate.
- Verificare che le condizioni e l'ambiente di funzionamento rientrino nei valori di specifica.
- Utilizzare fili del corretto diametro adatti ai requisiti di tensione e corrente.
- Usare conduttori di rame (obbligatori).
- Usare cavi a doppini intrecciati schermati per gli I/O analogici/digitali.
- Usare cavi a doppini intrecciati schermati per le reti e i Seriale RS-485.

Usare cavi schermati, correttamente messi a terra, per tutti gli ingressi o le uscite analogici e per le connessioni di comunicazione.

### **AVVERTIMENTO**

#### **FUNZIONAMENTO ANOMALO DELL'APPARECCHIATURA**

- Eseguire il cablaggio con attenzione conformemente ai requisiti in materia di compatibilità elettromagnetica.
- Non mettere in funzione il prodotto con impostazioni o dati ignoti o errati.
- Eseguire un test di messa in funzione completo.
- Verificare che il cablaggio sia corretto per le impostazioni.
- Usare cavi schermati per tutti i segnali di I/O e di comunicazione.
- Usare cavi schermati per i cablaggi del motore.
- Ridurre il più possibile la lunghezza dei collegamenti ed evitare di avvolgerli intorno a parti collegate elettricamente.
- I cavi di segnale (ingressi digitali, di comunicazione e relative alimentazioni), i cavi di potenza e di alimentazione dello strumento devo essere instradati separatamente.
- Prima di applicare l'alimentazione elettrica, verificare tutti i collegamenti di cablaggio.

### <span id="page-17-0"></span>**4.2 SCHEMA DI CONNESSIONI INVERTER**

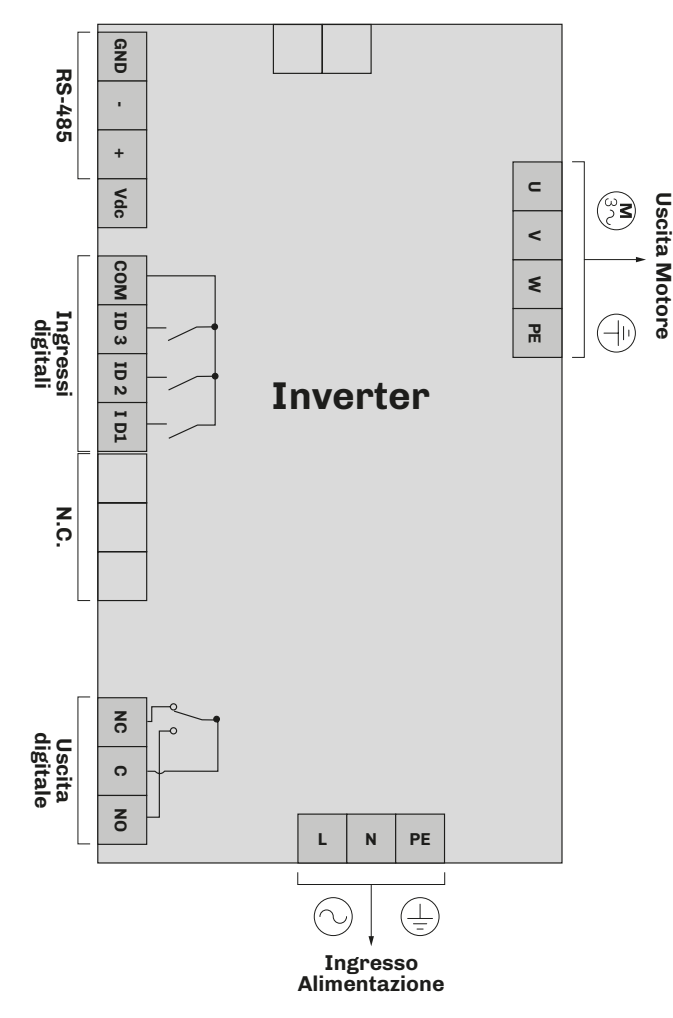

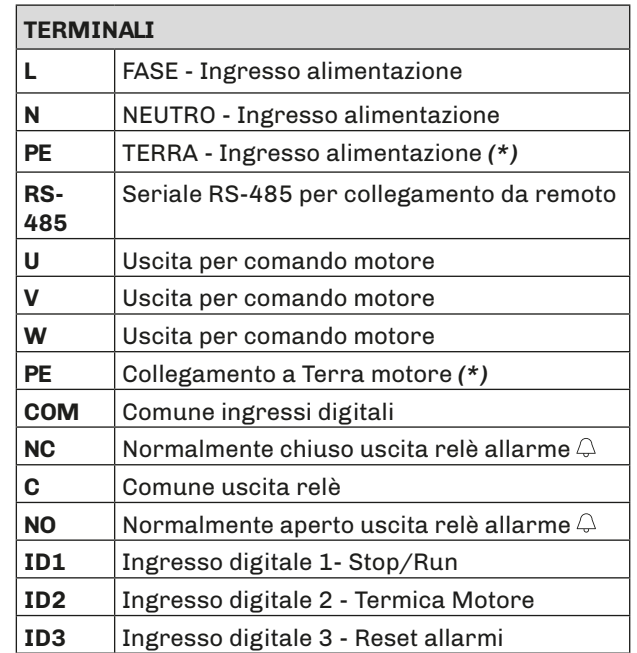

*(\*) NOTA*: Per la messa terra della scheda e dell'uscita motore vedere paragrafo*["4.2.1 MESSA A TERRA" A PAGINA 19](#page-18-1)*.

#### <span id="page-18-1"></span><span id="page-18-0"></span>**4.2.1 Messa a Terra**

# **A A PERICOLO**

**RISCHIO DI SHOCK ELETTRICO, ESPLOSIONE O ARCO ELETTRICO**

Verificare che tutte le apparecchiature dispongano di una corretta messa a terra.

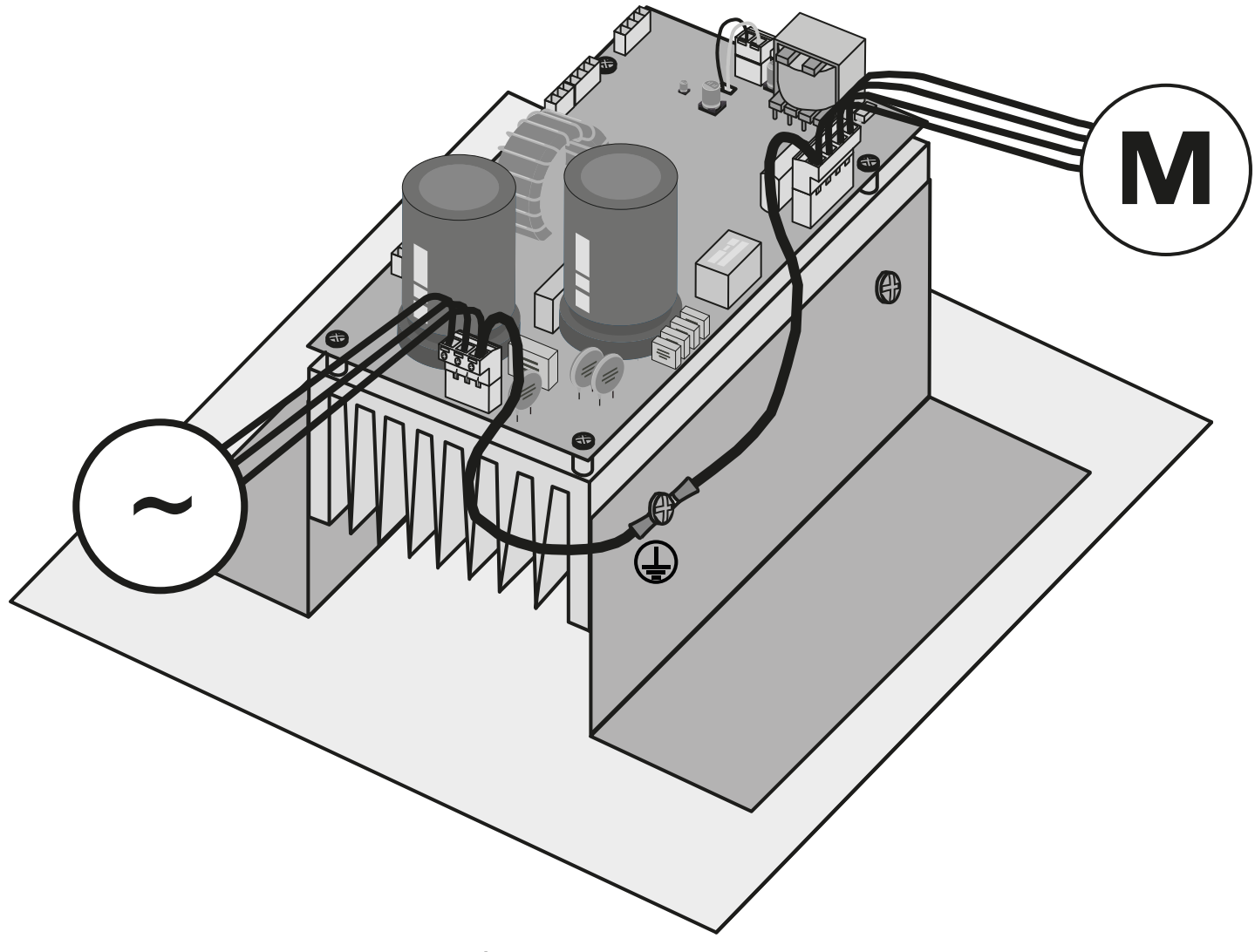

*Fig. 9. Messa a terra Inverter*

### <span id="page-19-0"></span>**4.3 SCHEMA DI CONNESSIONI INTERFACCIA EV3**

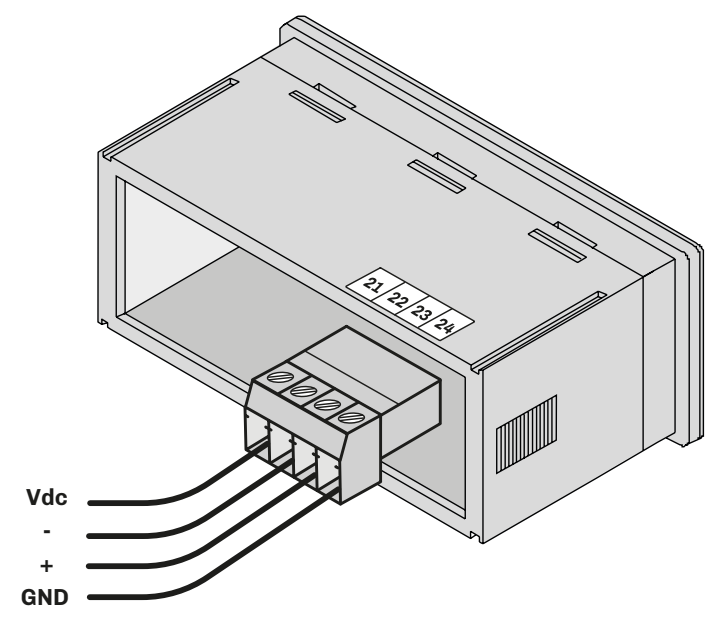

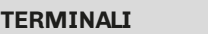

21 Collegamento alimentazione 12 Vdc da Inverter

22 Collegamento seriale RS-485- con Inverter

23 Collegamento seriale RS-485+ con Inverter

24 Collegamento seriale RS-485 GND con Inverter

### **4.4 SCHEMA DI CONNESSIONI INTERFACCIA EVJ**

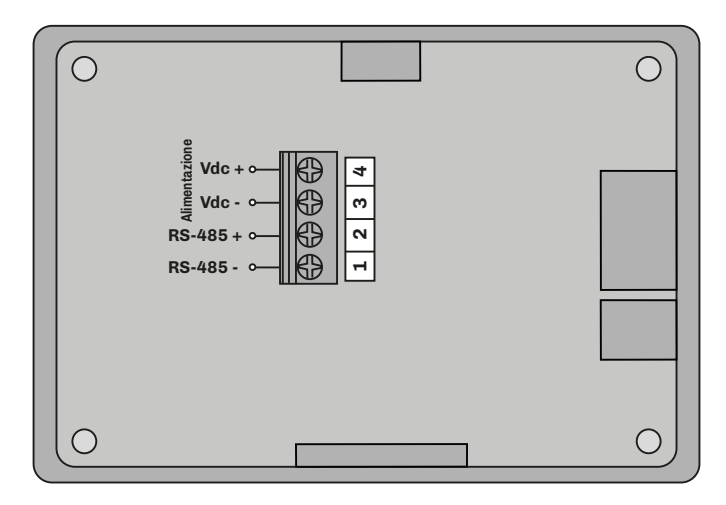

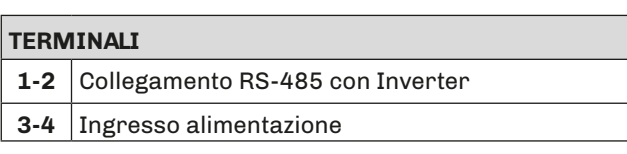

### <span id="page-20-0"></span>**4.5 COLLEGAMENTO INVERTER / INTERFACCIA EV3**

Di seguito lo schema di collegamento da eseguire per collegare l'inverter con una delle interfacce **EV3**:

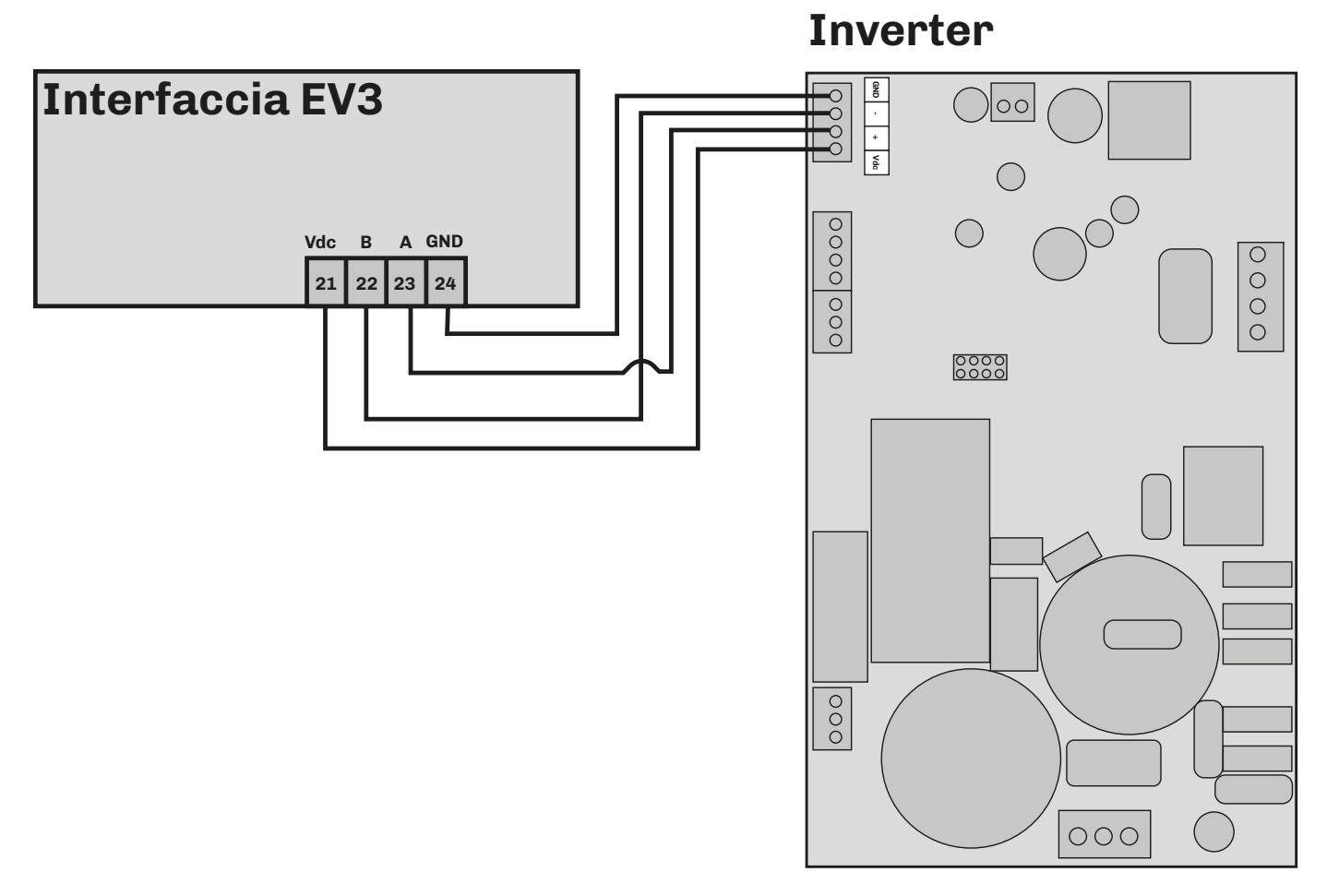

*Fig. 10. Collegamento tra Inverter ed Interfaccia EV3*

### <span id="page-21-0"></span>**4.6 COLLEGAMENTO INVERTER / INTERFACCIA EVJ**

Di seguito lo schema di collegamento da eseguire per collegare l'inverter con una delle interfacce **EVJ**:

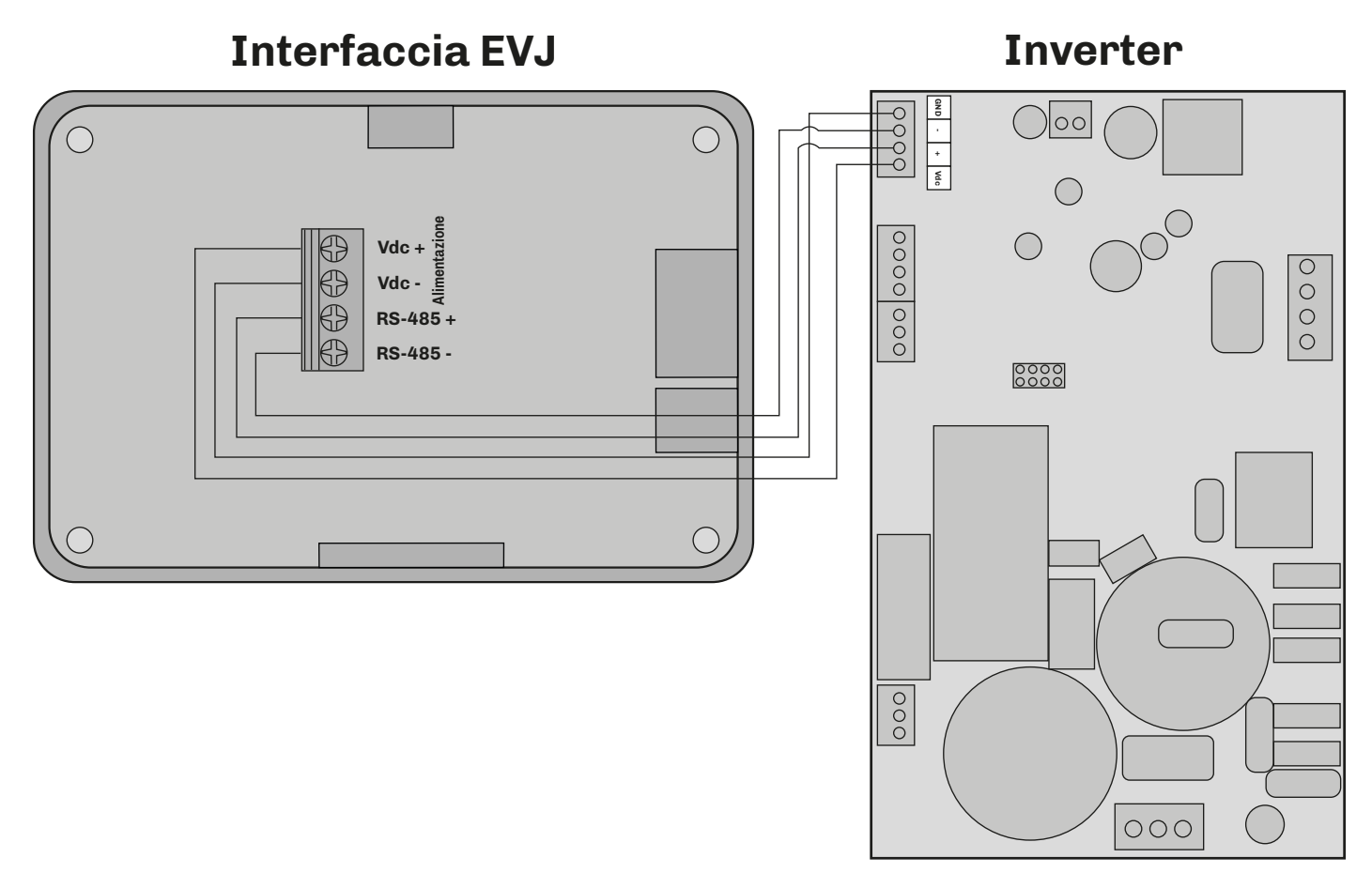

*Fig. 11. Collegamento tra Inverter ed Interfaccia EVJ*

# <span id="page-22-0"></span>**5. INTERFACCIA UTENTE EV3**

#### **5.1 ICONE**

Le interfacce Basic e Plus si differenziano per il tipo di display:

- Interfaccia Basic: display ad 1 riga;
- Interfaccia Plus: display a 2 righe.

#### **Lamp Test:**

All'accensione il display lampeggia per 8 secondi per verifica dell'integrità delle icone. Terminato il Lamp Test il dispositivo torna nello stato in cui era prima dello spegnimento.

Di seguito la descrizione delle icone di ciascun modello.

#### **5.1.1 Interfaccia Basic**

Di seguito la descrizione delle icone nell'interfaccia **Basic**:

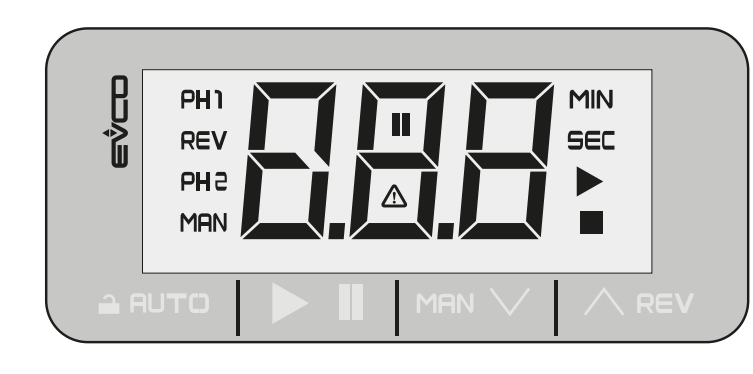

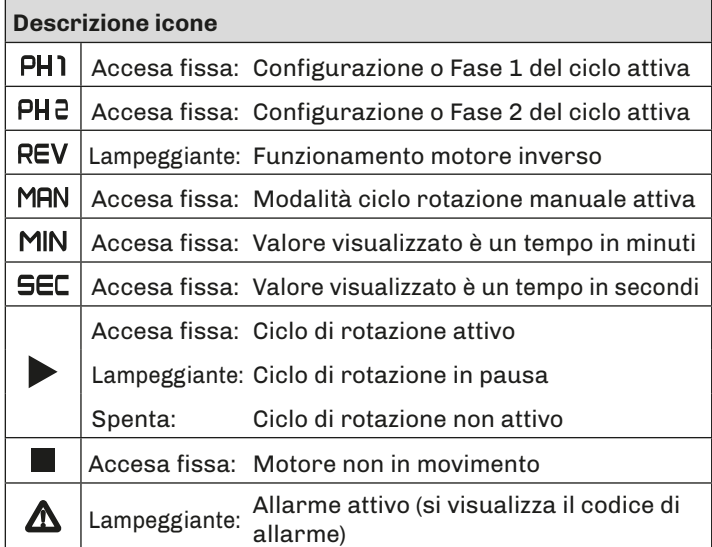

#### **5.1.2 Interfaccia Plus**

Di seguito la descrizione delle icone nell'interfaccia **Plus**:

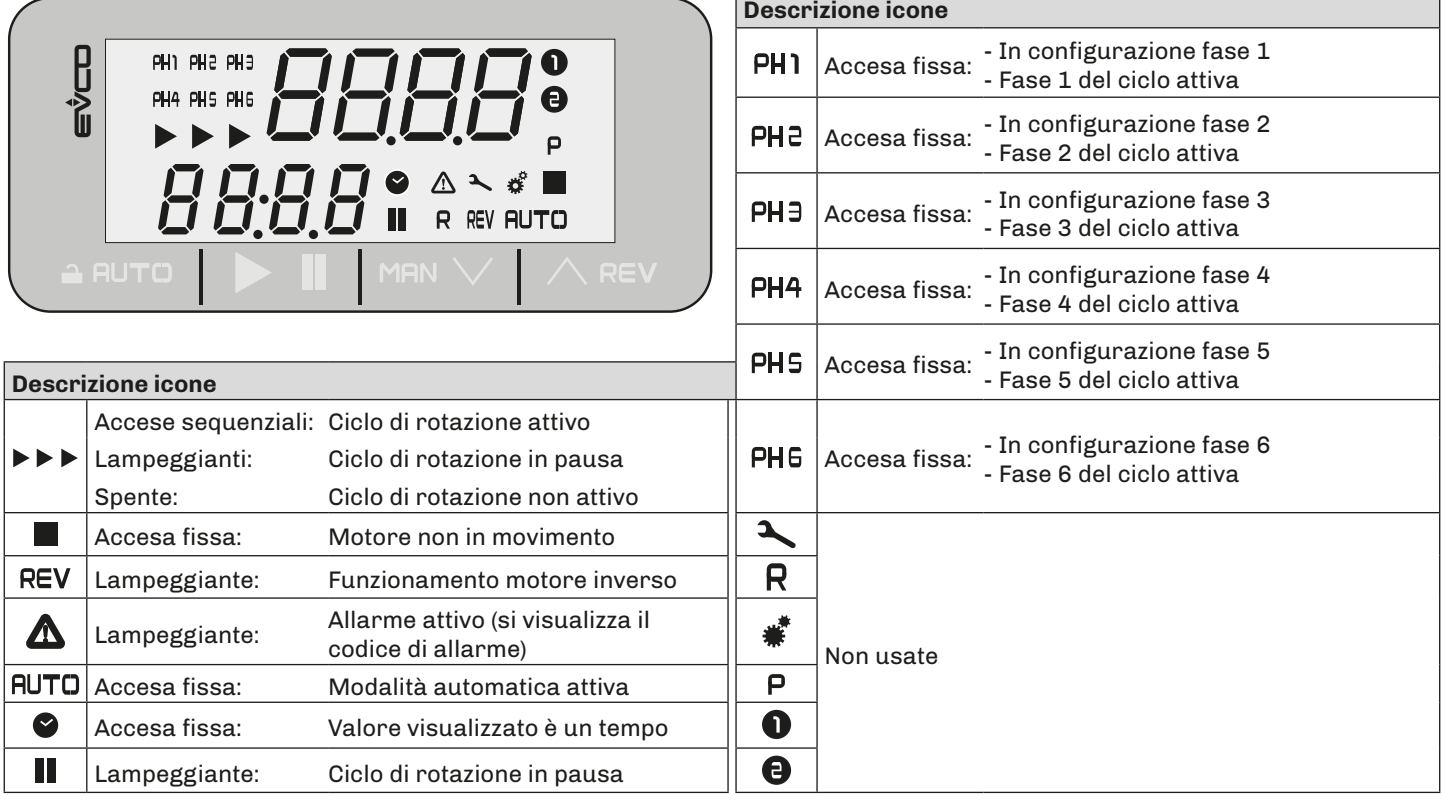

#### <span id="page-23-0"></span>**5.2 TASTI TOUCH**

Di seguito la descrizione del funzionamento dei tasti touch.

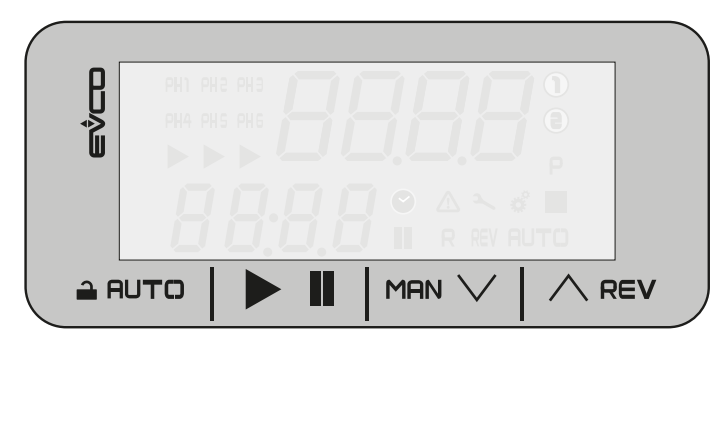

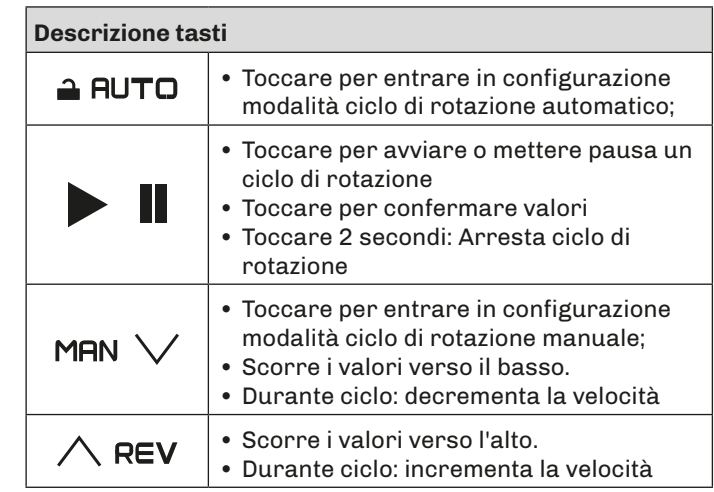

*NOTA: I tasti e le loro funzioni sono identici tra l'interfaccia Basic e Plus.*

#### **5.3 MENU FUNZIONI**

La seguente sezione spiega quali menu sono disponibili nell'interfaccia utente **EV3** e la navigazione al loro interno.

#### **5.3.1 Selezione/avvio ciclo manuale**

#### **Interfaccia Basic**

Di seguito la sequenza di azioni da fare per avviare manualmente il ciclo di rotazione dell'impastatrice e modificarne la velocità:

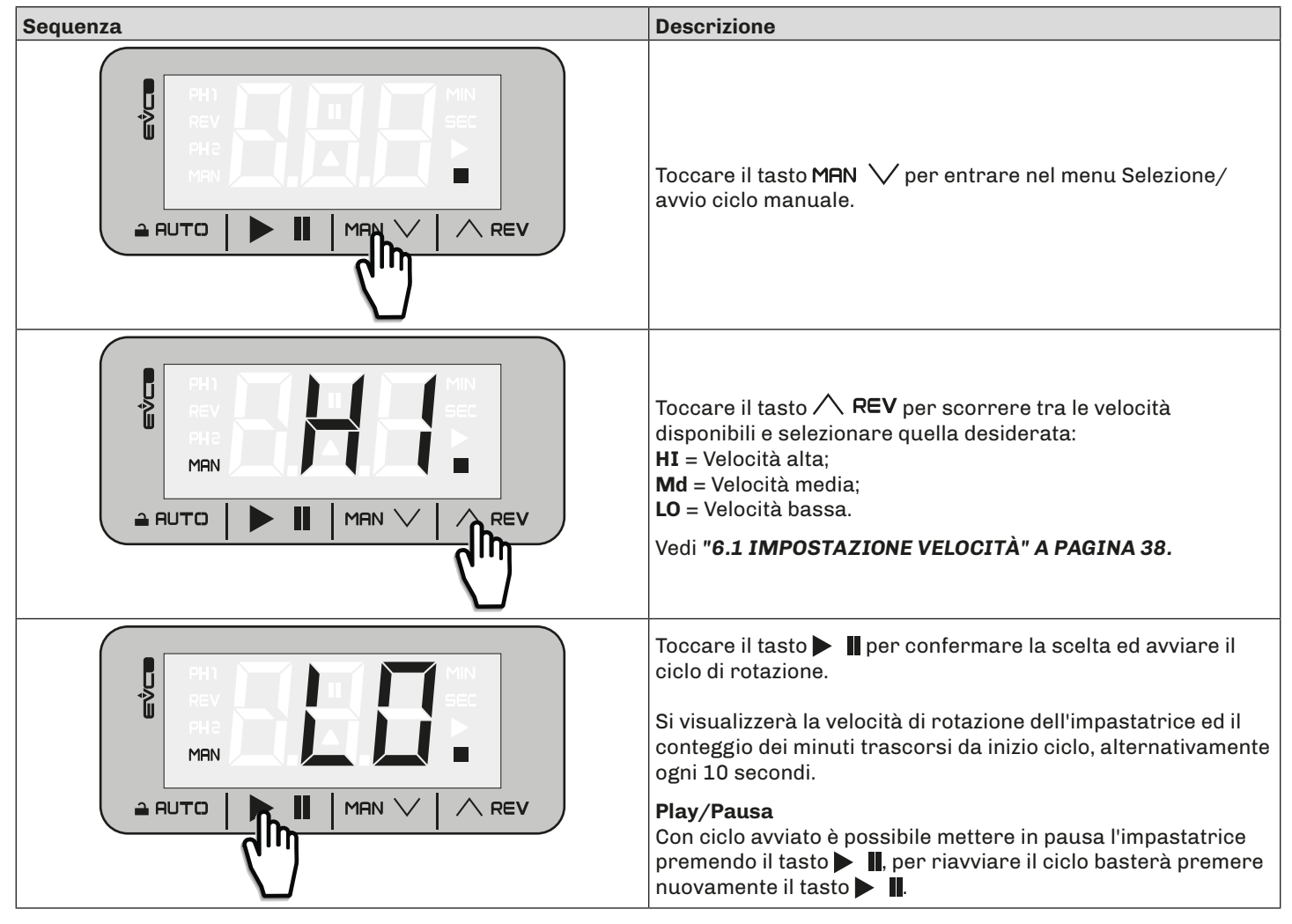

#### **Interfaccia Plus**

Di seguito la sequenza di azioni da fare per avviare manualmente il ciclo di rotazione dell'impastatrice e modificarne la velocità:

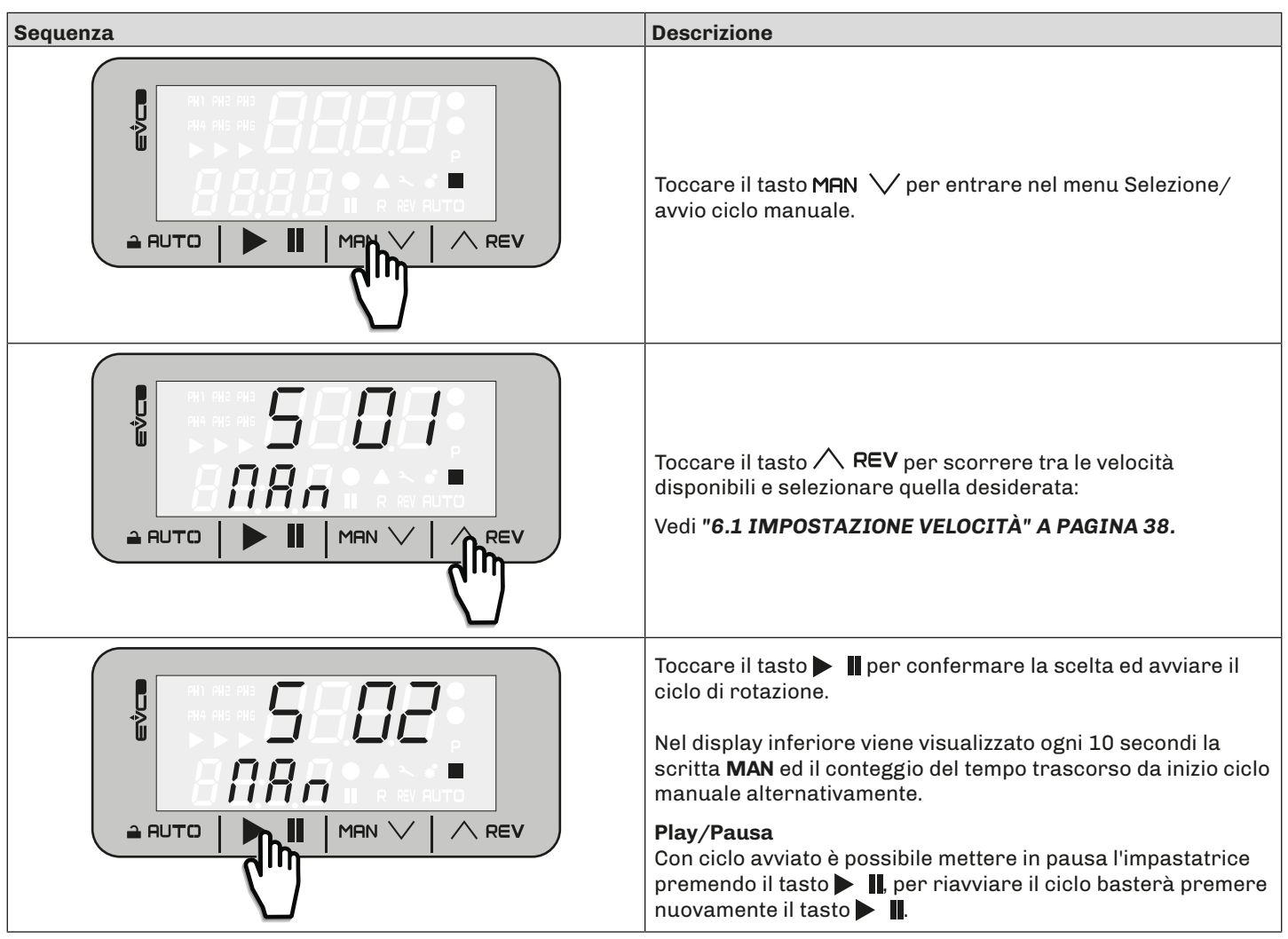

#### <span id="page-25-0"></span>**5.3.2 Selezione/avvio ciclo automatico a più fasi**

#### **Interfaccia Basic**

Di seguito la sequenza di azioni da fare per avviare manualmente il ciclo di rotazione automatico dell'impastatrice a 1-2 fasi:

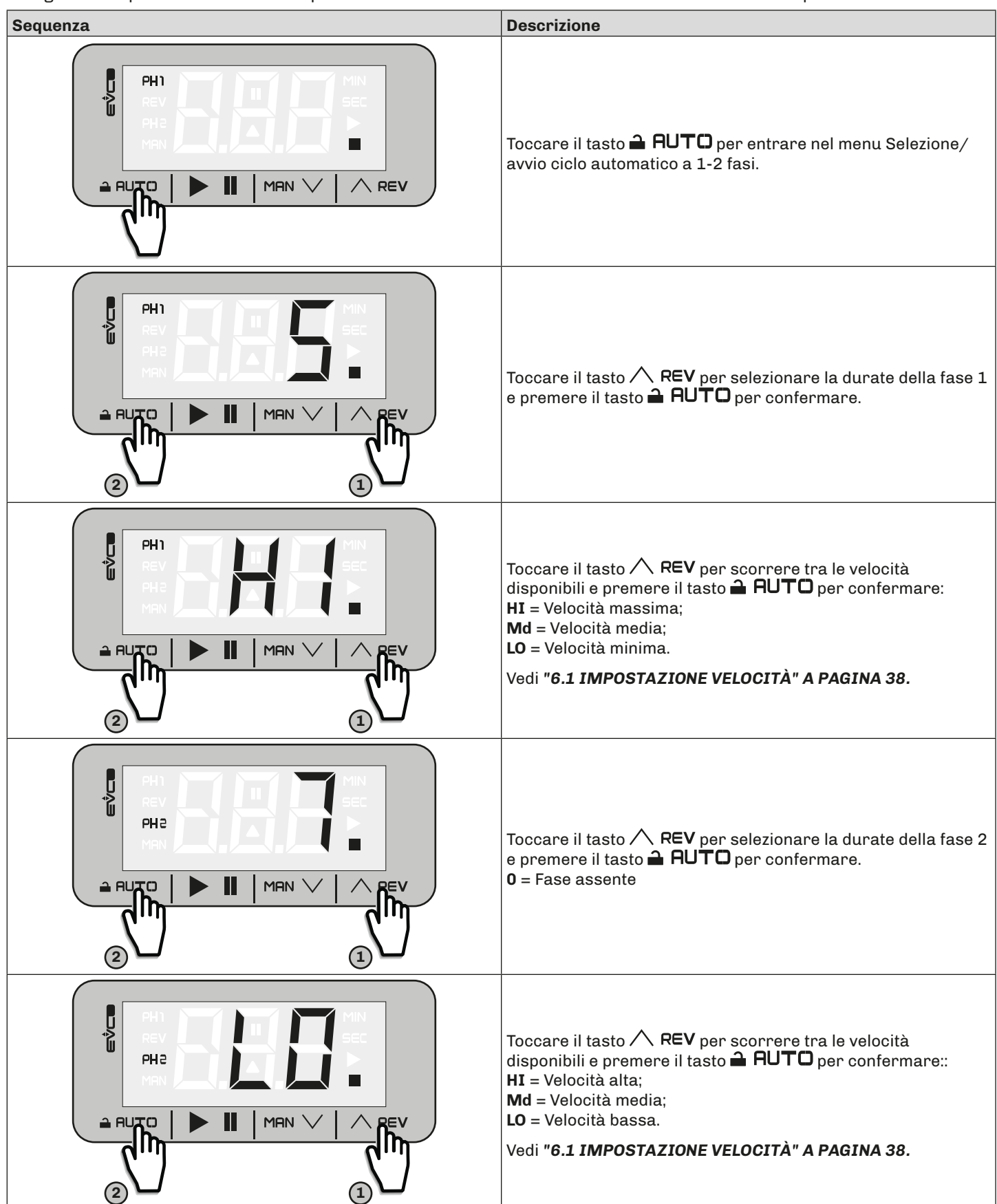

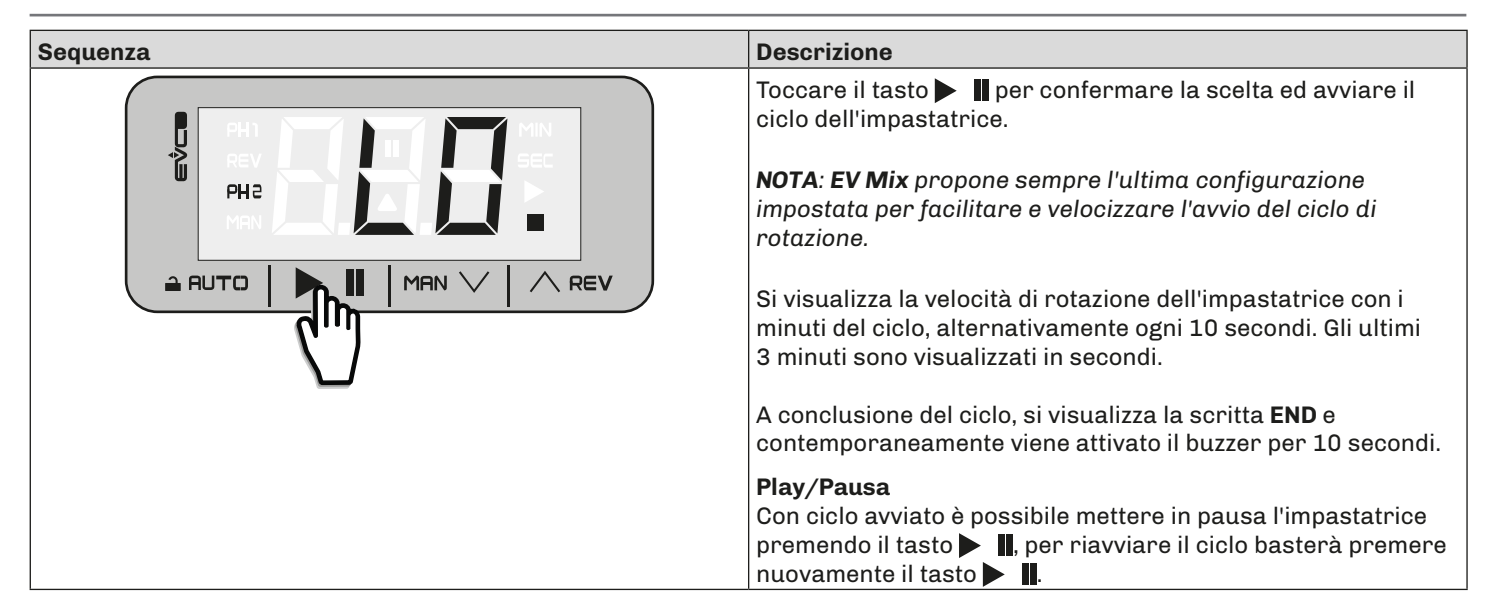

#### **Interfaccia Plus**

Di seguito la sequenza di azioni da fare per avviare manualmente il ciclo di rotazione automatico dell'impastatrice da 1 a 10 fasi:

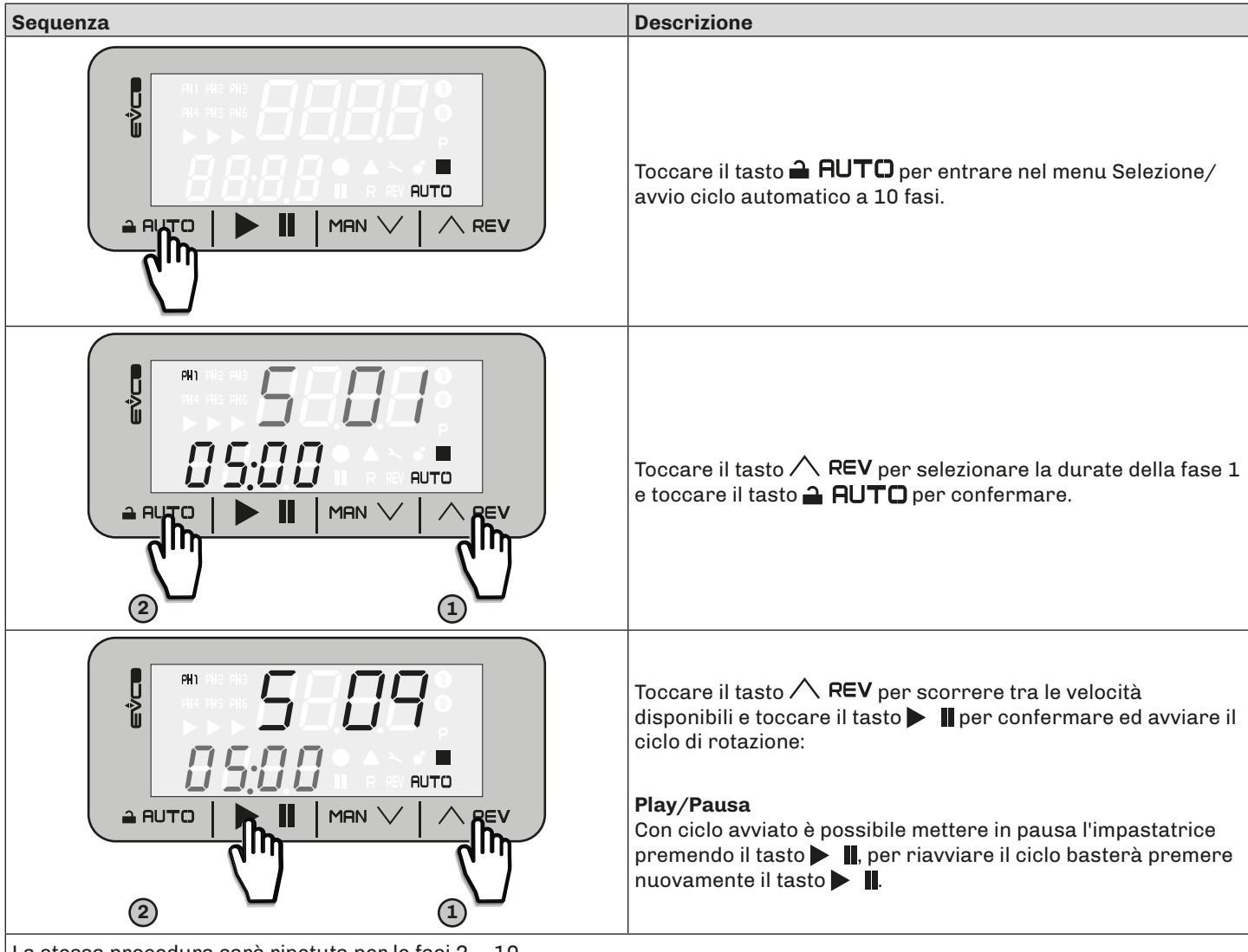

La stessa procedura sarà ripetuta per le fasi 2 ... 10. *NOTA: Per le fasi da 1 a 6 si accenderà la relativa icona indicante la fase attiva (PH1...PH6), per le fasi 7...10 il display alla prima riga alternerà il numero della fase attiva (PH7...PH10) con la velocità utilizzata.*

#### <span id="page-27-0"></span>**5.3.3 Funzione Reverse**

#### **Interfaccia Basic**

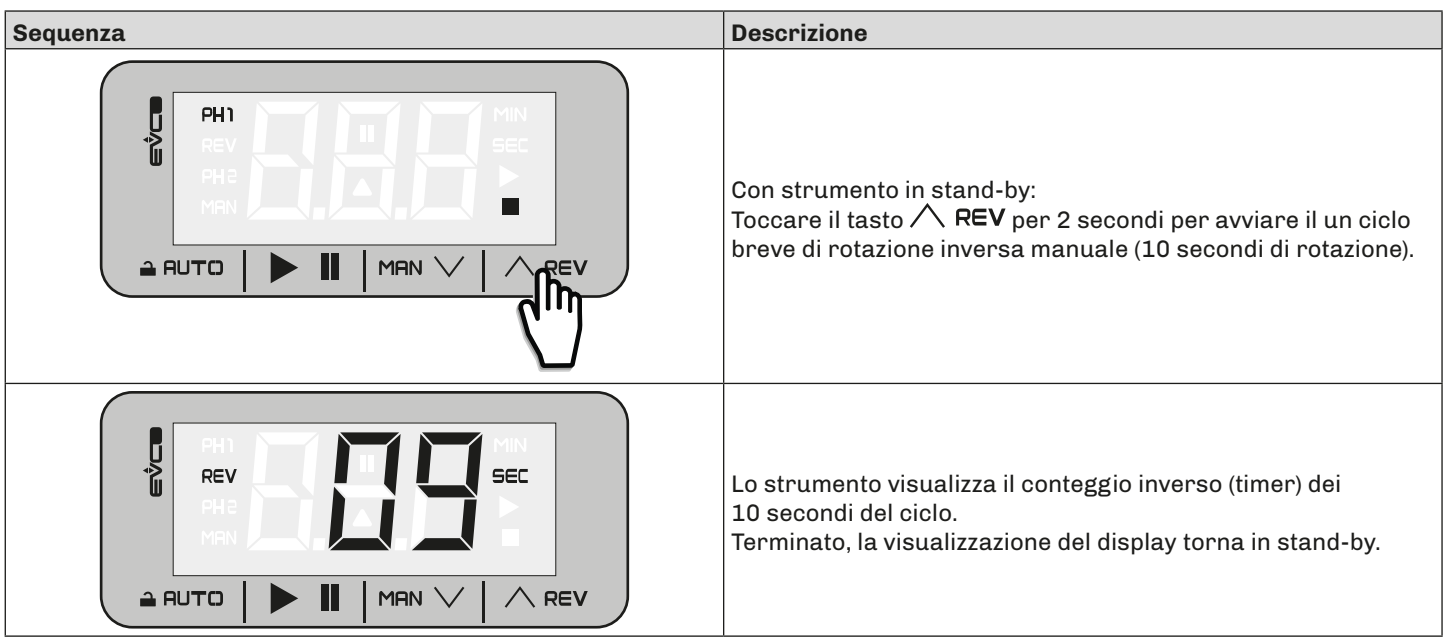

#### **Interfaccia Plus**

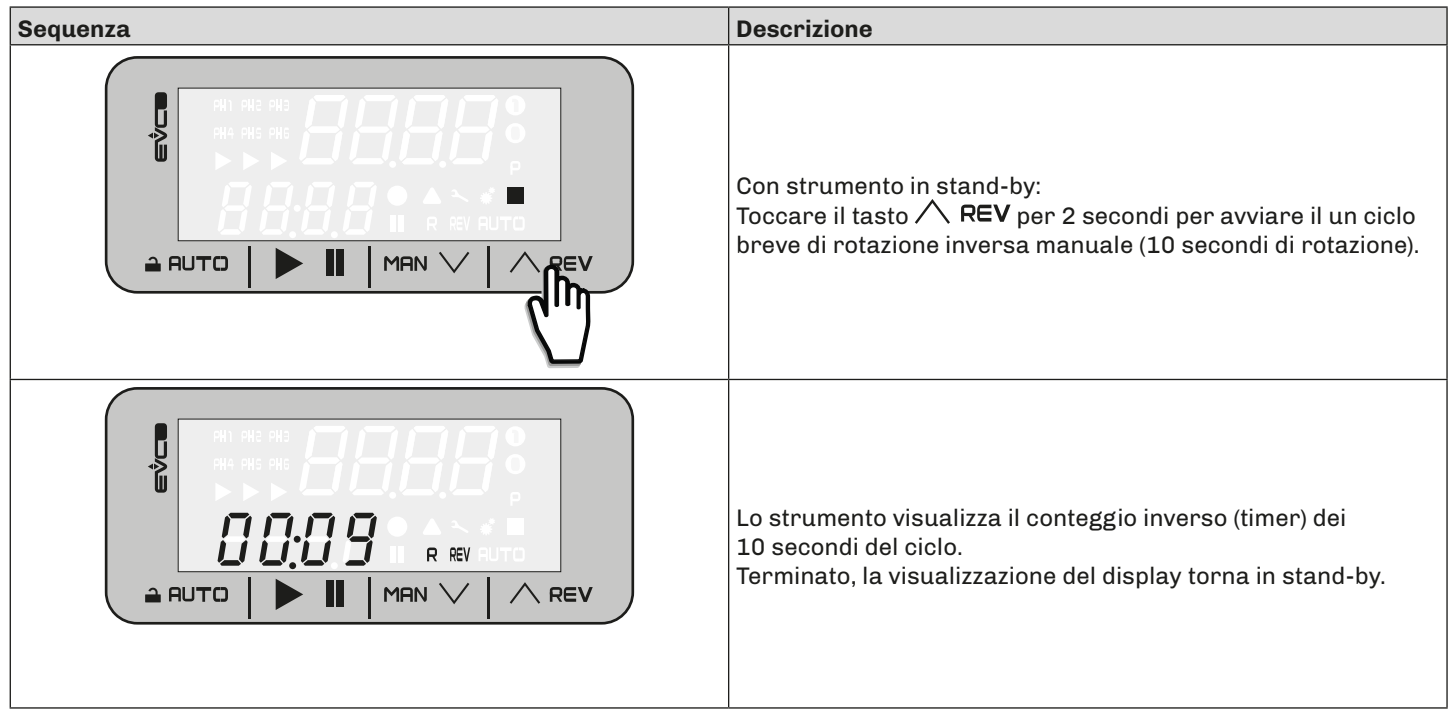

#### <span id="page-28-0"></span>**5.3.4 Modifica Parametri**

Di seguito la sequenza di azioni da effettuare per accedere ai parametri:

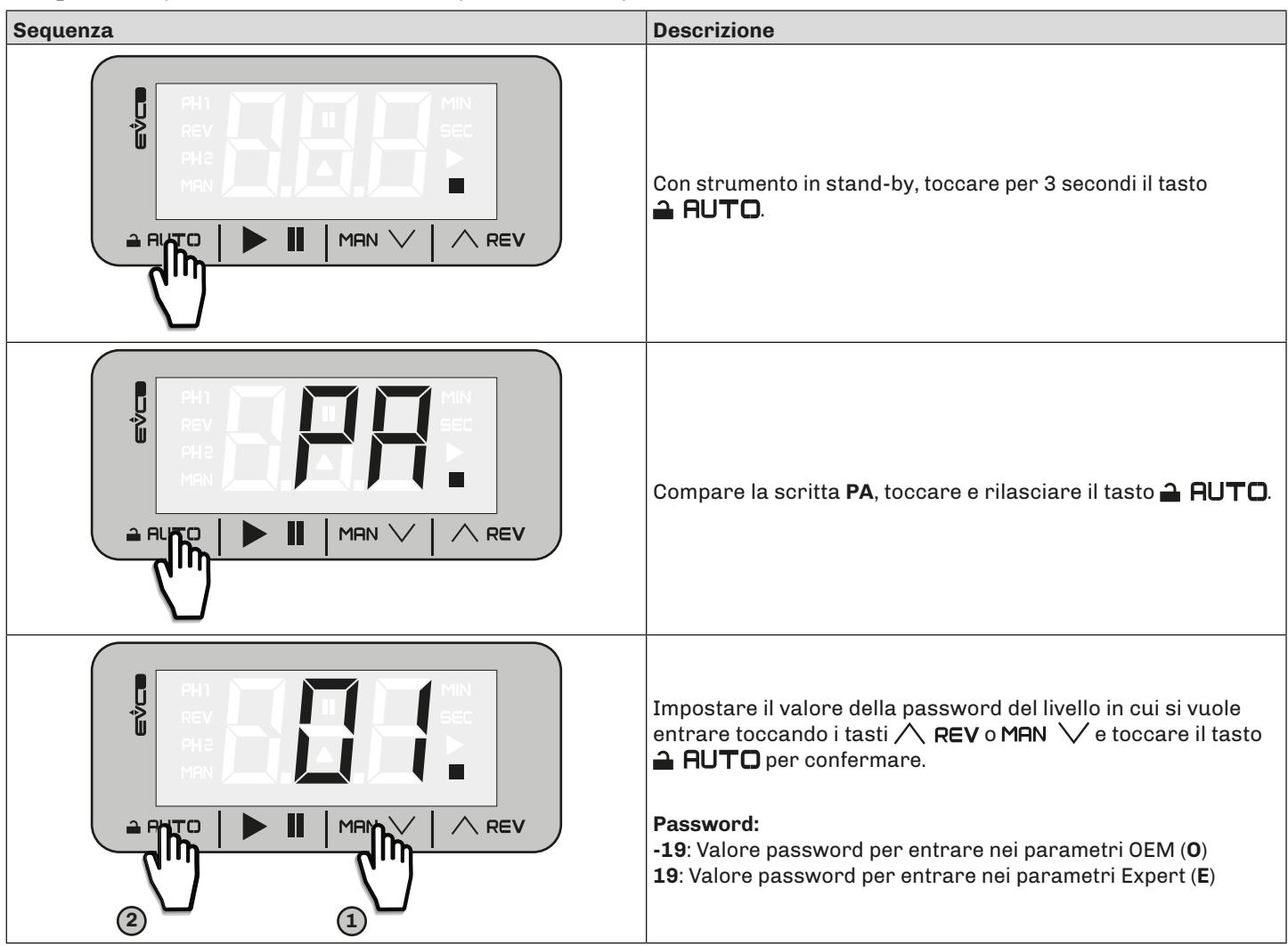

*NOTA: la procedura nelle due interfacce è la medesima.*

# <span id="page-29-0"></span>**6. INTERFACCIA UTENTE EVJ**

#### **6.1 ICONE**

All'accensione il display lampeggia per 8 secondi per verifica dell'integrità delle icone. Terminato il Lamp Test il dispositivo torna nello stato in cui era prima dello spegnimento.

#### **6.1.1 Interfaccia EVJ Plus**

Di seguito la descrizione delle icone nell'interfaccia **EVJ Plus**:

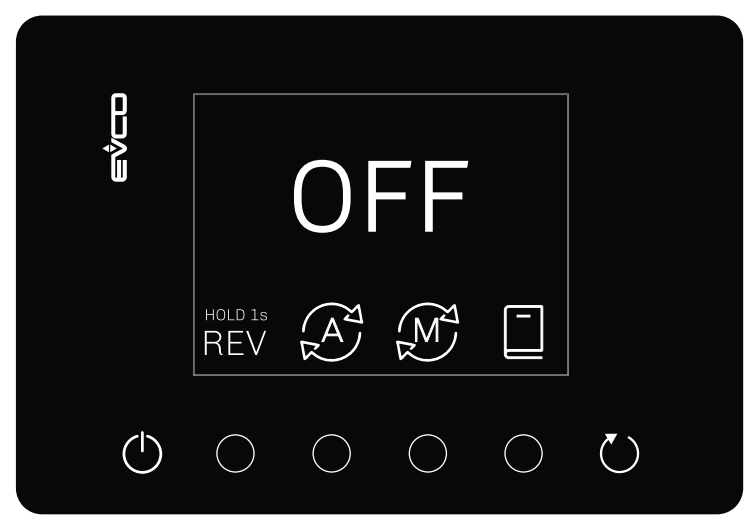

*Fig. 12. Interfaccia utente EVJ*

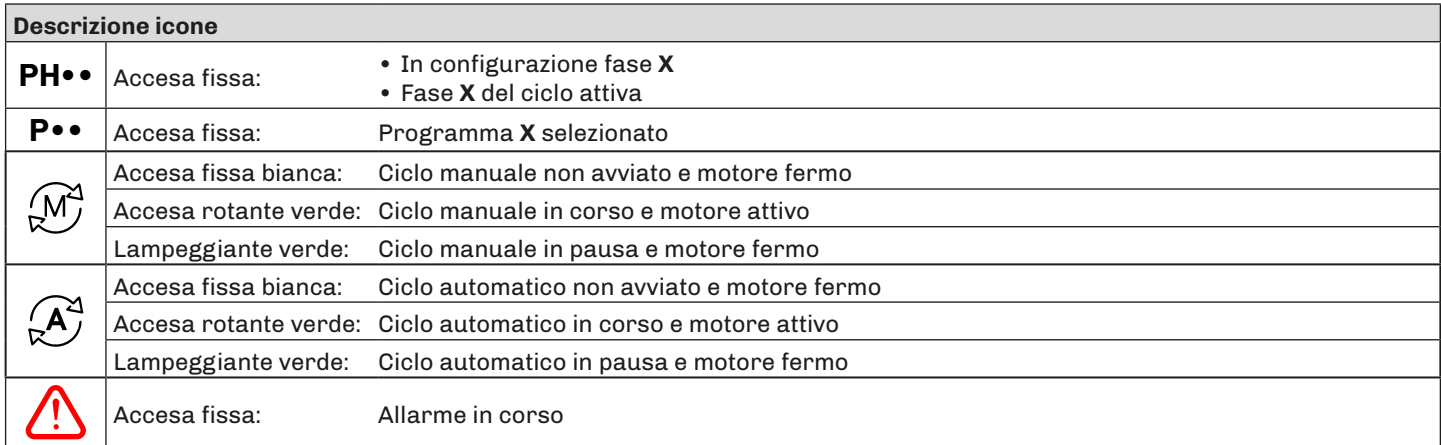

#### **6.2 TASTI**

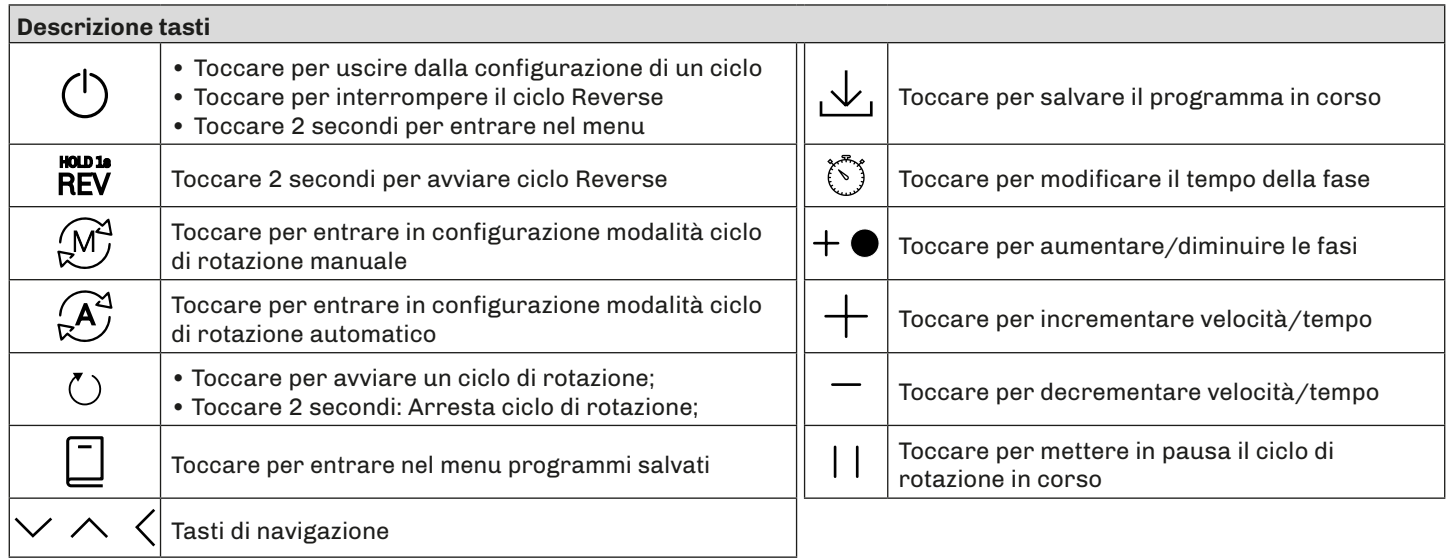

#### <span id="page-30-0"></span>**6.3 MENU FUNZIONI**

La seguente sezione spiega quali menu sono disponibili nell'interfaccia utente **EVJ** e la navigazione al loro interno.

#### **6.3.1 Selezione/avvio ciclo manuale**

Di seguito la sequenza di azioni da fare per avviare manualmente il ciclo di rotazione dell'impastatrice e modificarne la velocità:

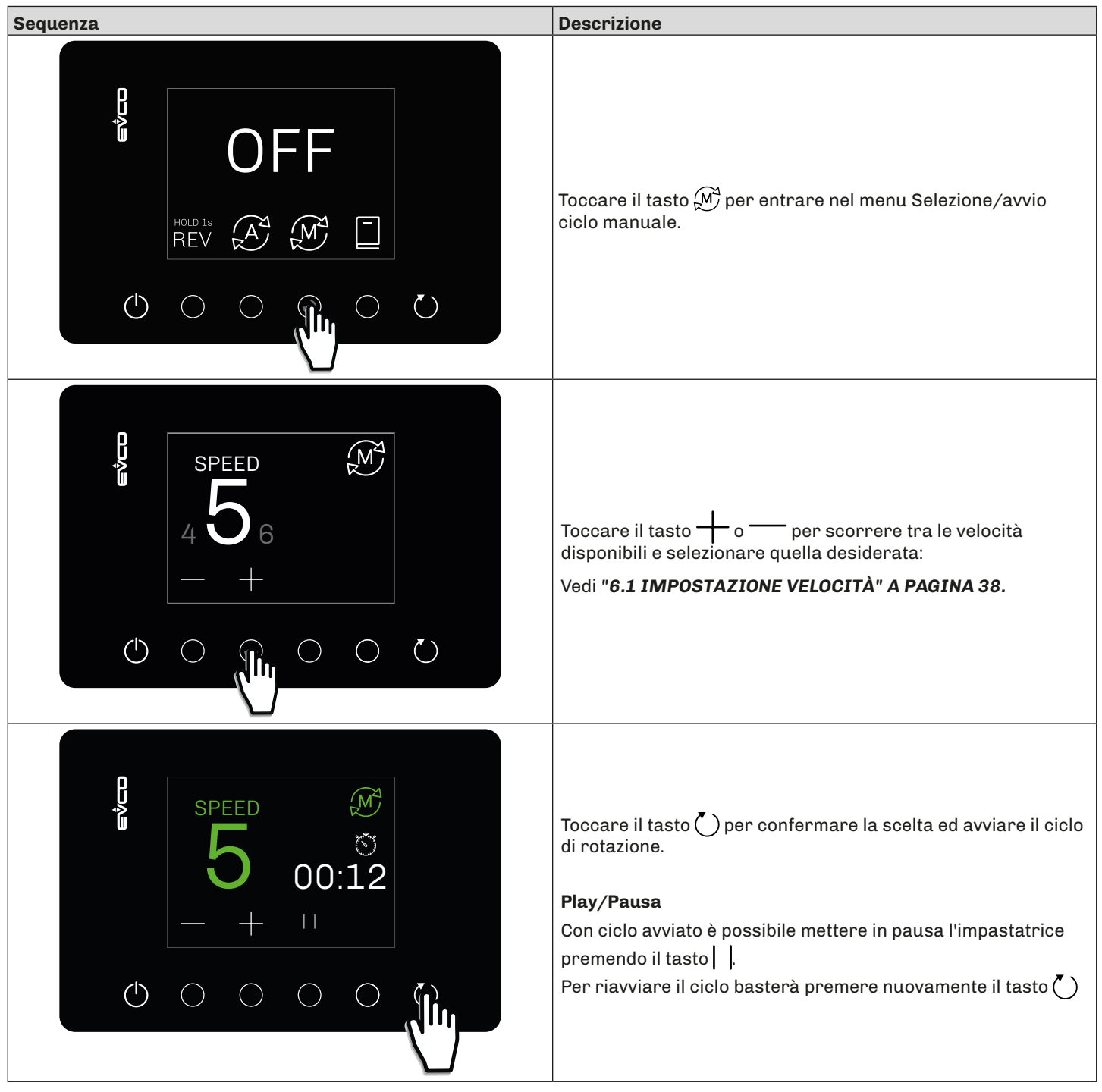

#### <span id="page-31-0"></span>**6.3.2 Selezione/avvio ciclo automatico a più fasi**

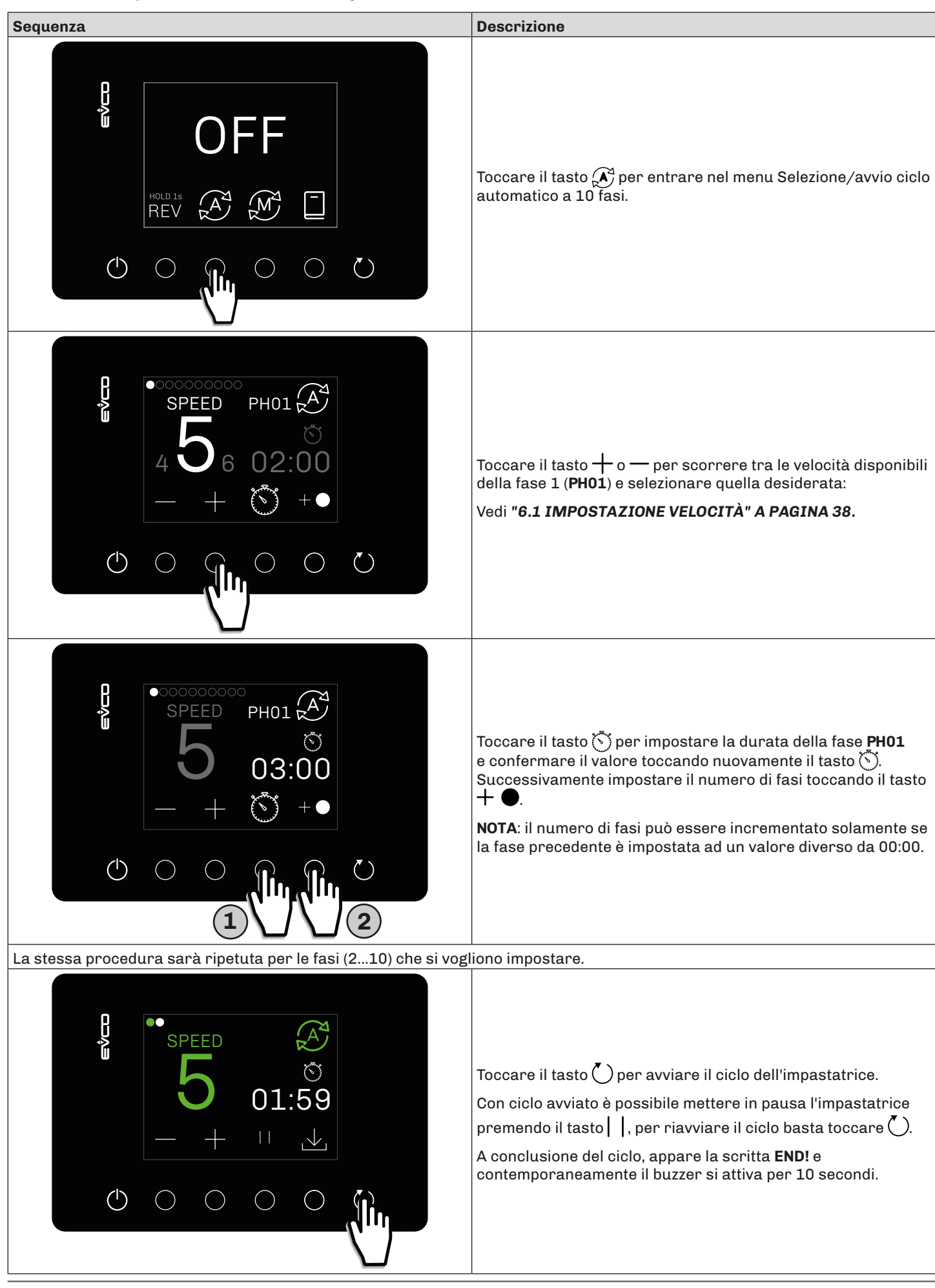

#### <span id="page-32-0"></span>**6.3.3 Funzione Reverse**

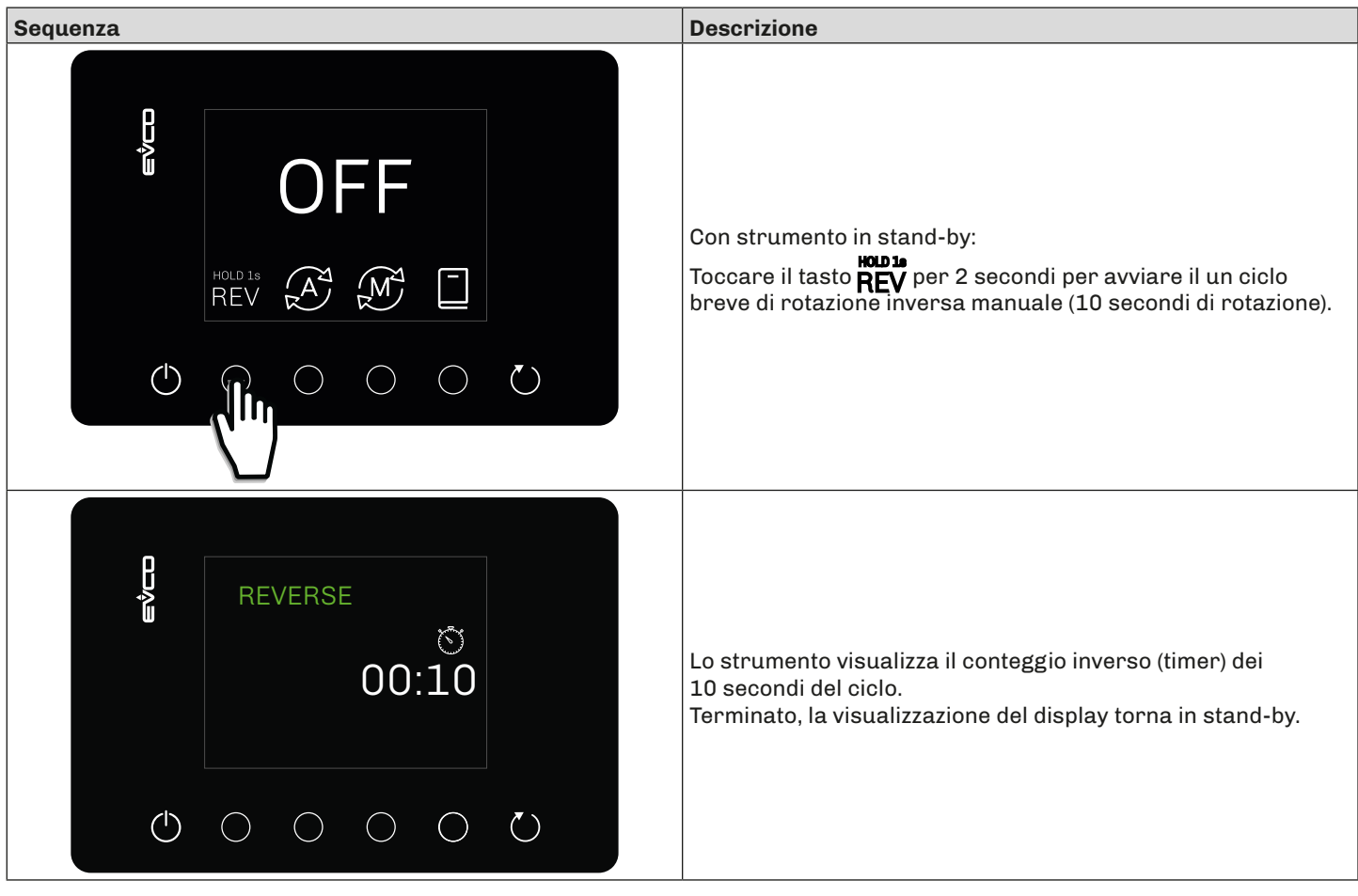

#### <span id="page-33-0"></span>**6.3.4 Modifica Parametri**

Di seguito la sequenza di azioni da effettuare per accedere ai parametri:

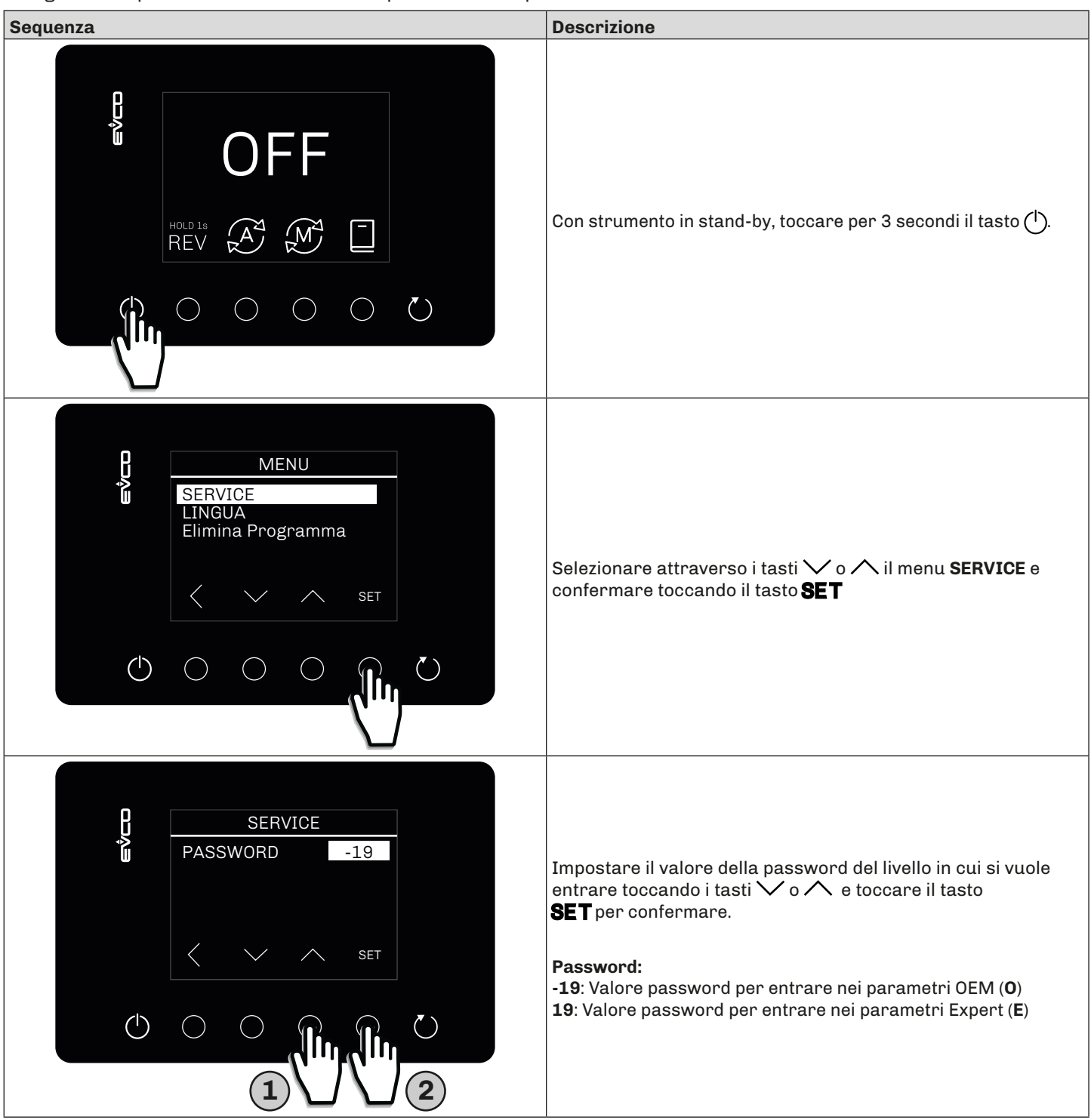

#### <span id="page-34-0"></span>**6.3.5 Selezione ed esecuzione di un singolo programma**

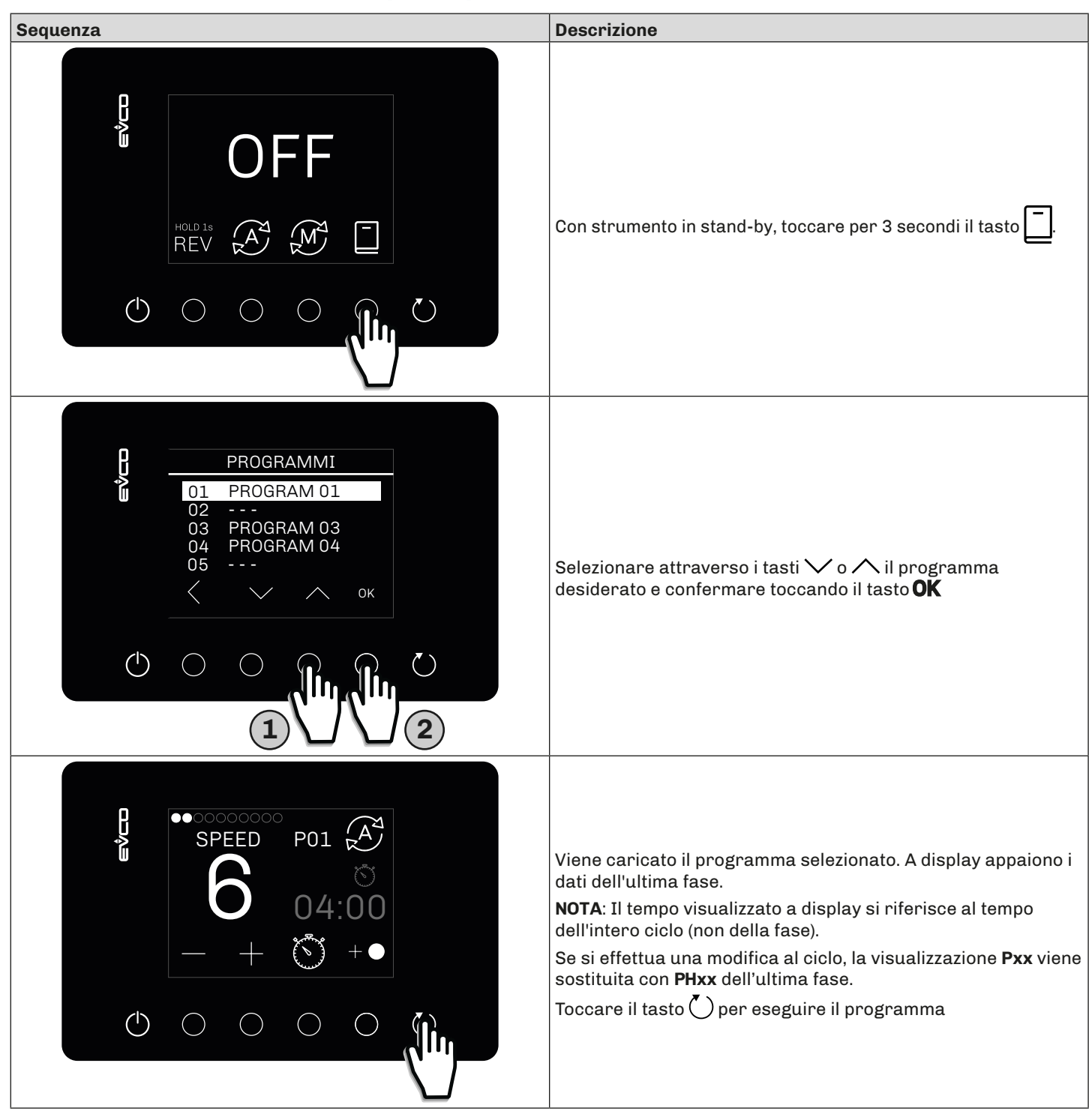

#### <span id="page-35-0"></span>**6.3.6 Eliminazione programma salvato**

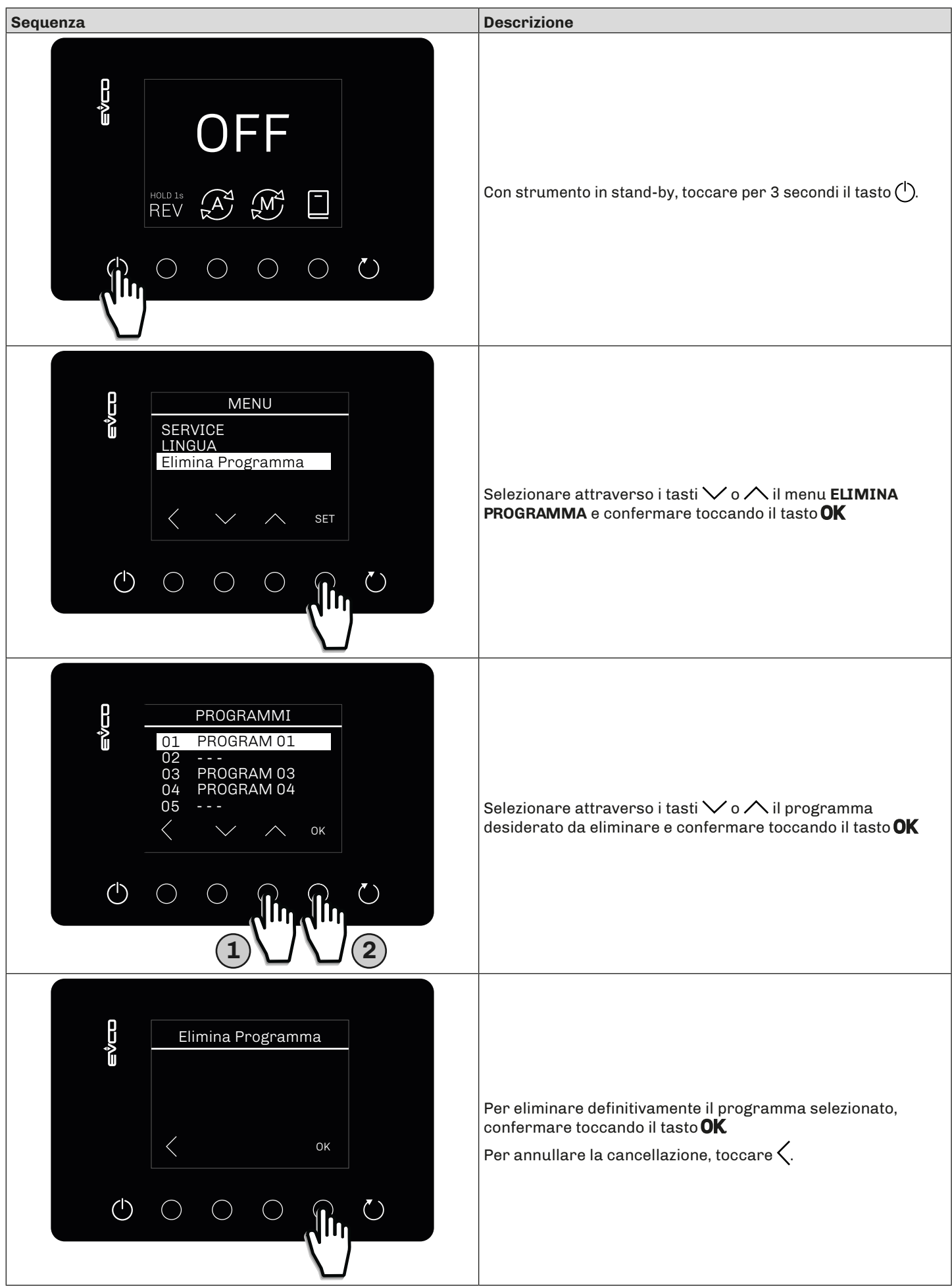

#### <span id="page-36-0"></span>**6.3.7 Salvataggio programma in corso**

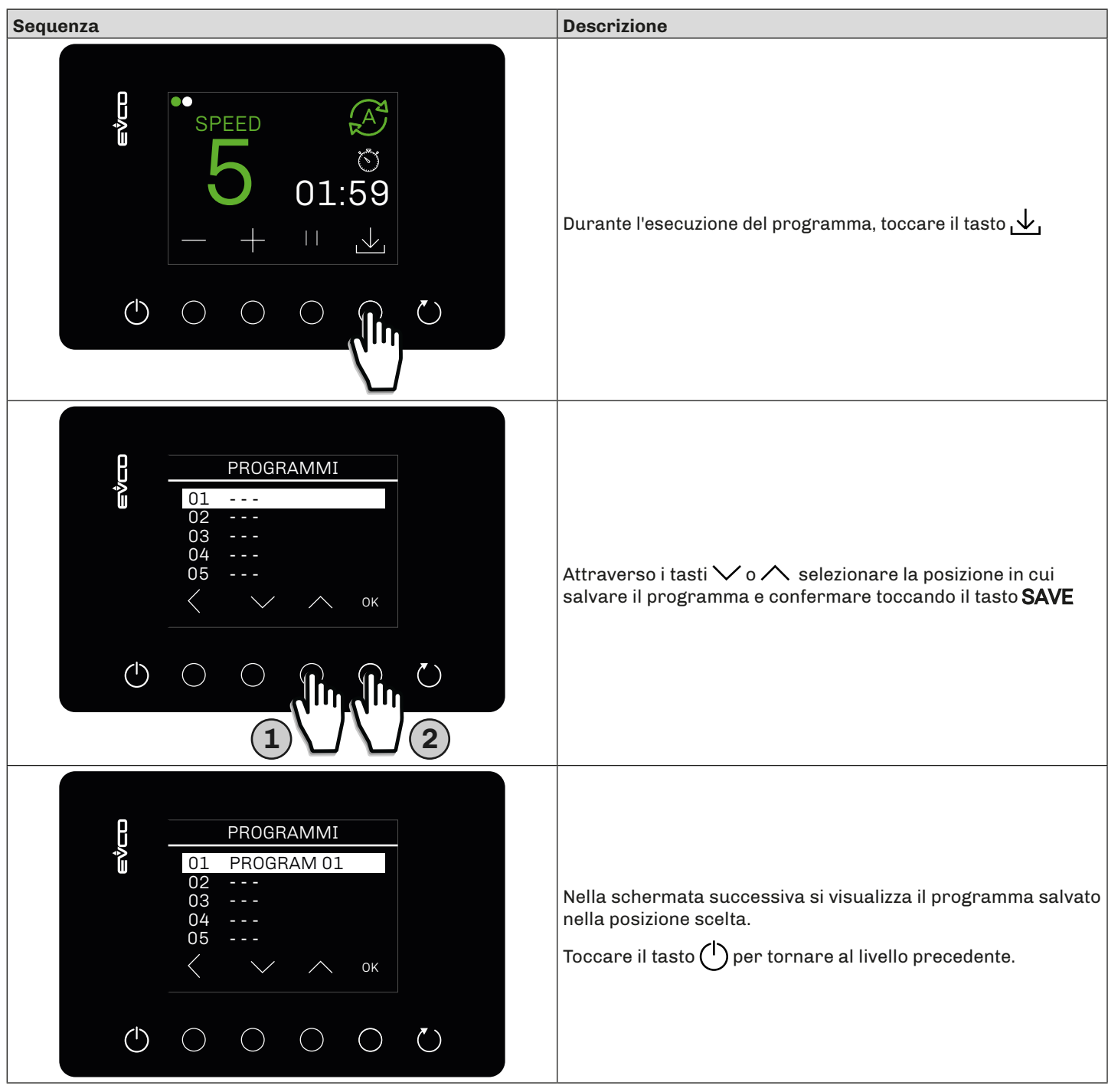

# <span id="page-37-0"></span>**7. FUNZIONAMENTO**

### <span id="page-37-1"></span>**7.1 IMPOSTAZIONE VELOCITÀ**

#### **7.1.1 Interfaccia EV3 Basic**

L'impostazione della velocità avviene settando i valori di minima e velocità massima tramite i parametri:

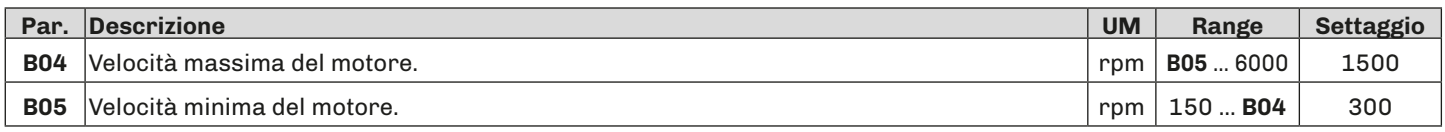

Le velocità impostabili da interfaccia basic sono:

- Velocità massima (**Hi**)
- Velocità media (**Md**)
- Velocità minima (**Lo**)

Il dispositivo calcola la velocità media tra i due valori **B04** e **B05**, come da seguente grafico:

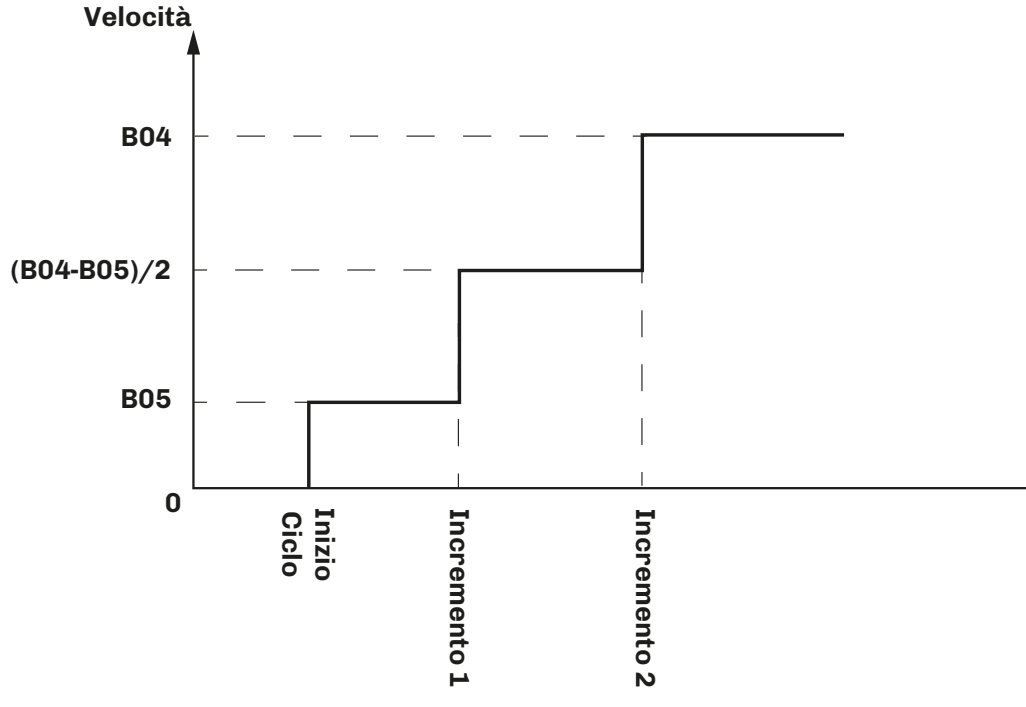

*Fig. 13. Impostazione velocità interfaccia Basic*

#### <span id="page-38-0"></span>**7.1.2 Interfaccia EV**• **Plus**

L'impostazione della velocità avviene settando i valori di minima e velocità massima tramite i parametri:

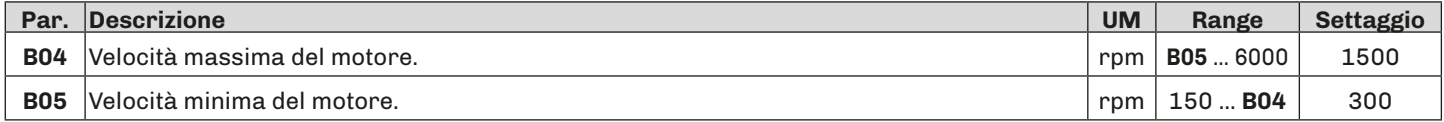

Le velocità impostabili da interfaccia plus sono 10.

Il dispositivo calcola i 10 valori di velocità in base al settaggio di **B04** e **B05**, come da seguente grafico:

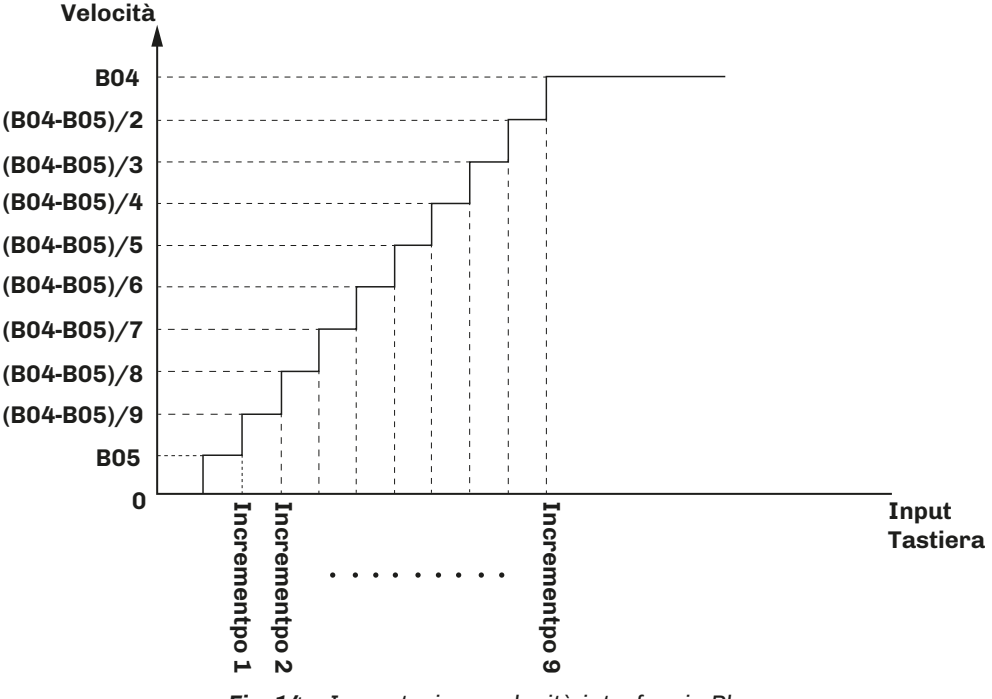

*Fig. 14. Impostazione velocità interfaccia Plus*

#### **7.2 LED**

Il LED presente sulla scheda:

- Se acceso Verde: Inverte in stato di RUN;
	- Se acceso Rosso: Inverter in stato di STOP;
	- Se lampeggiante Rosso: Inverter in allarme (vedere capitolo Allarmi).

### **7.3 INGRESSI DIGITALI**

#### **7.3.1 Ingresso digitale 1**

L'ingresso digitale 1 è dedicato all'apertura e chiusura del coperchio dell'impastatrice:

- Con **ID1** chiuso: coperchio impastatrice chiuso; è possibile avviare il ciclo manuale o automatico dell'impastatrice.
- Con **ID1** aperto: coperchio impastatrice aperto; se ciclo in corso, viene messo in pausa e a display compare il codice **US** alternata alla visualizzazione in corso (nell'interfaccia Plus visualizzato nel display superiore) e buzzer attivo fino a tacitazione.

Il parametro **G40** configura la ripartenza del ciclo post chiusura coperchio:

- **• G40** = 0 (ripartenza sicura): il ciclo rimane in pausa e il codice **US** rimane a display. Premere una volta il tasto per riarmare l'allarme e far scompare il codice US a display, premere nuovamente il tasto **per avviare** il ciclo dell'impastatrice.
- **• G40** = 1 (ripartenza veloce): a chiusura del coperchio, il ciclo si avvia automaticamente e il codice allarme **US** scompare.

In qualsiasi caso, è possibile riavviare il ciclo interrotto, chiudendo il coperchio e tenendo chiuso per 1 secondo l'ingresso digitale 3.

#### **7.3.2 Ingresso digitale 2**

L'ingresso digitale 2 è dedicato alla gestione dell'allarme termica motore.

• Con **ID2** chiuso: a ciclo in corso, quest'ultimo viene messo in stato di STOP. L'allarme termica motore è a riarmo manuale; per riarmare l'allarme, chiudere e riaprire l'ingresso digitale 3 oppure togliere e riapplicare l'alimentazione allo strumento.

#### **7.3.3 Ingresso digitale 3**

L'ingresso digitale 3 è dedicato al reset allarmi come descritto nei paragrafi precedenti.

1443MIXI4.02 **· EV Mix** | 39 | 07/2022

# <span id="page-39-0"></span>**8. PARAMETRI**

È possibile configurare i parametri di **EV Mix** tramite **Parameters Manager**, collegando l'inverter al PC via seriale RS-485. Questo permette la piena configurabilità di **EV Mix** in base alle proprie esigenze/applicazioni.

*NOTA: Per il collegamento tra PC ed EV Mix* utilizzare un convertitore RS-485/USB (ad esempio il p/n: **EVIF20SUXI**); per *tutte le informazioni a riguardo, fare riferimento al foglio di istruzioni cod.* **104SUXIA104***).*

I parametri sono suddivisi in gruppi.

#### **Descrizione colonne Tabella Parametri**

- **• Par**.: Lista dei parametri configurabili del dispositivo;
- **• Descrizione**: Indica funzionamento del parametro ed eventuali possibile selezioni;
- **• UM**: Unità di misura relativa al parametro;
- **• Range**: Descrive l'intervallo di valori che può assumere il parametro. Può essere correlato ad altri parametri dello strumento (indicati con il codice del parametro). *NOTA*: *se il valore reale è al di fuori dei limiti consentiti per il parametro stesso (ad esempio perché sono stati variati altri parametri che definiscono i suddetti limiti), invece del valore reale viene visualizzato il valore del limite violato;*
- **• Default**: Indica il valore preconfigurato di fabbrica;
- **• PW**: Indica il livello di accesso del parametro (**O** = OEM; **E** = Expert).
- **• Indirizzo Modbus**: Indica l'indirizzo del registro Modbus che contiene la risorsa alla quale si desidera accedere.

#### **8.1 TABELLA PARAMETRI DI CONFIGURAZIONE**

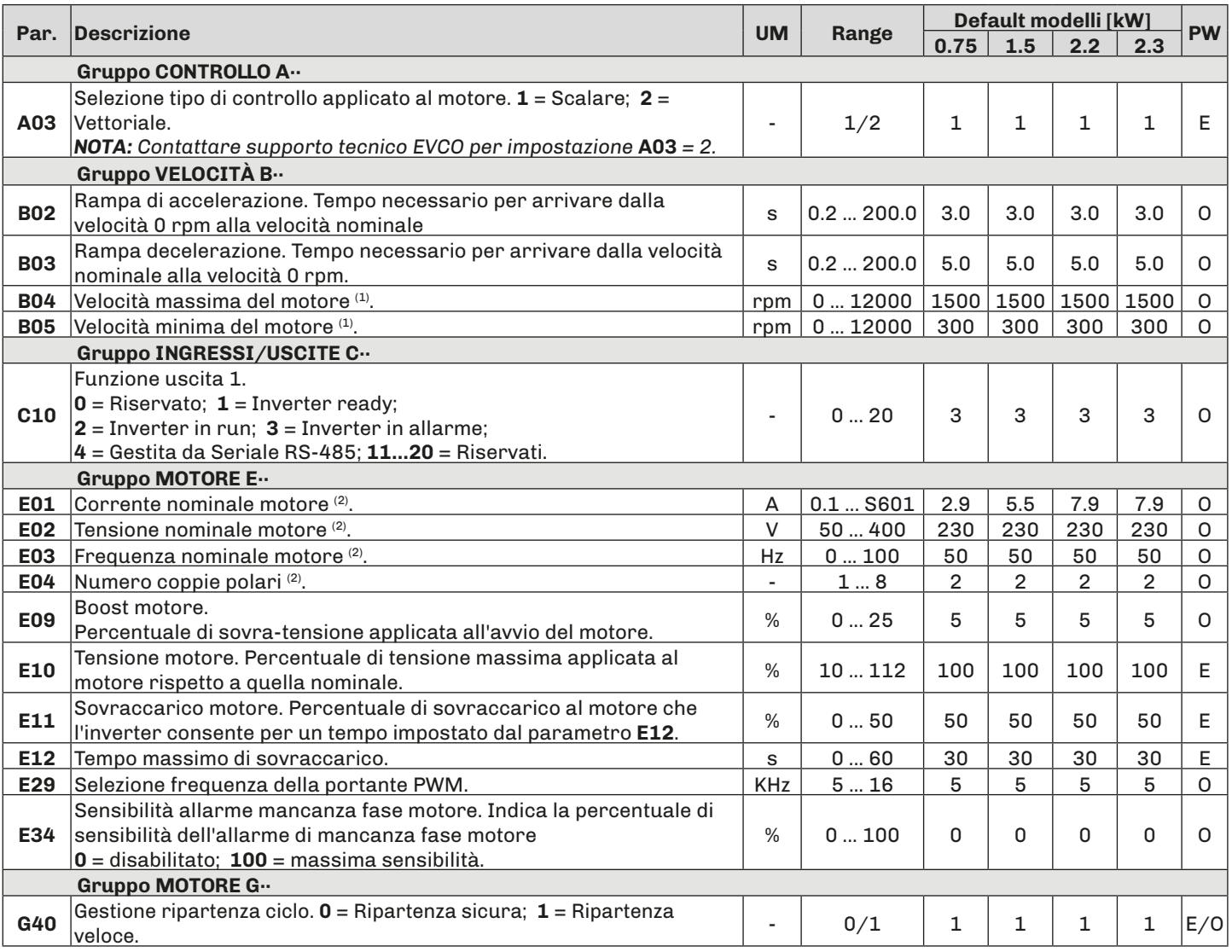

*(1) I limiti minimi e massimi sono calcolati in funzione del numero di coppie polari del motore ovvero tra 5 e 100Hz;*

*(2) Parametro dipendente dai dati di targa del motore;*

# <span id="page-40-0"></span>**9. ALLARMI**

Nella tabella che segue sono indicati gli allarmi con la relativa soluzione. Ogni allarme ha come conseguenza primaria l'arresto del ciclo in corso.

### **9.1 TABELLA ALLARMI**

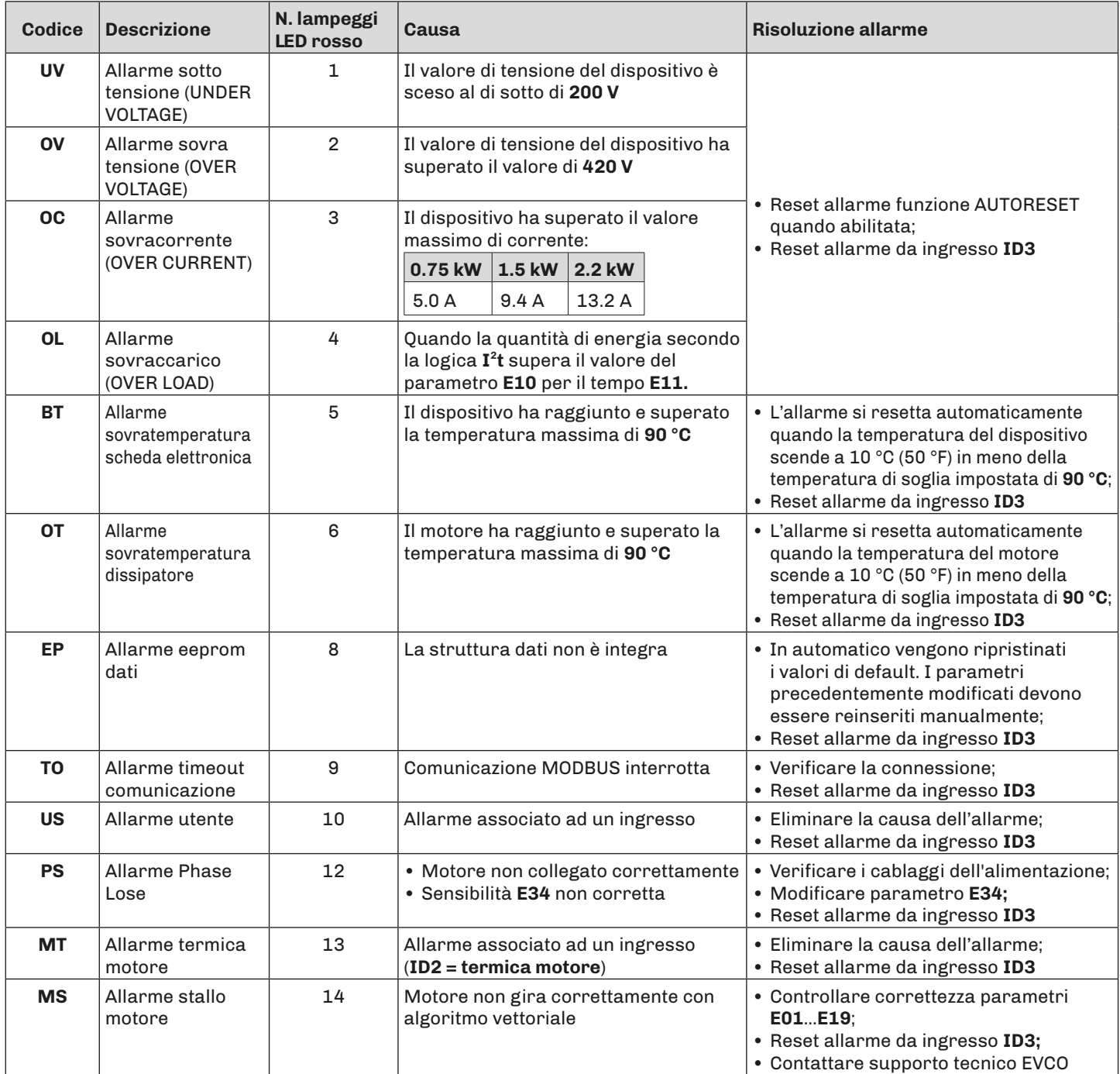

# <span id="page-41-0"></span>**10. PARAMETERS MANAGER**

**EV Mix** è configurabile tramite l'utilizzo di **Parameters Manager**, disponibile per il download al sito [www.evco.it](http://www.evco.it) . Per collegare **EV Mix** al PC è necessario utilizzare un convertitore RS-485/USB (p/n: **EVIF20SUXI**).

*NOTA:* Per *tutte le informazioni a riguardo, fare riferimento al foglio di istruzioni cod.* **104SUXIA104***)*

*NOTA: Assicurarsi di avere scaricato le ultime versione dei driver disponibili per Parameters Manager.*

Una volta avviato **Parameters Manager**, occorrerà configurare correttamente le impostazioni per poter connettersi ad **EV Mix**, come da seguente immagine:

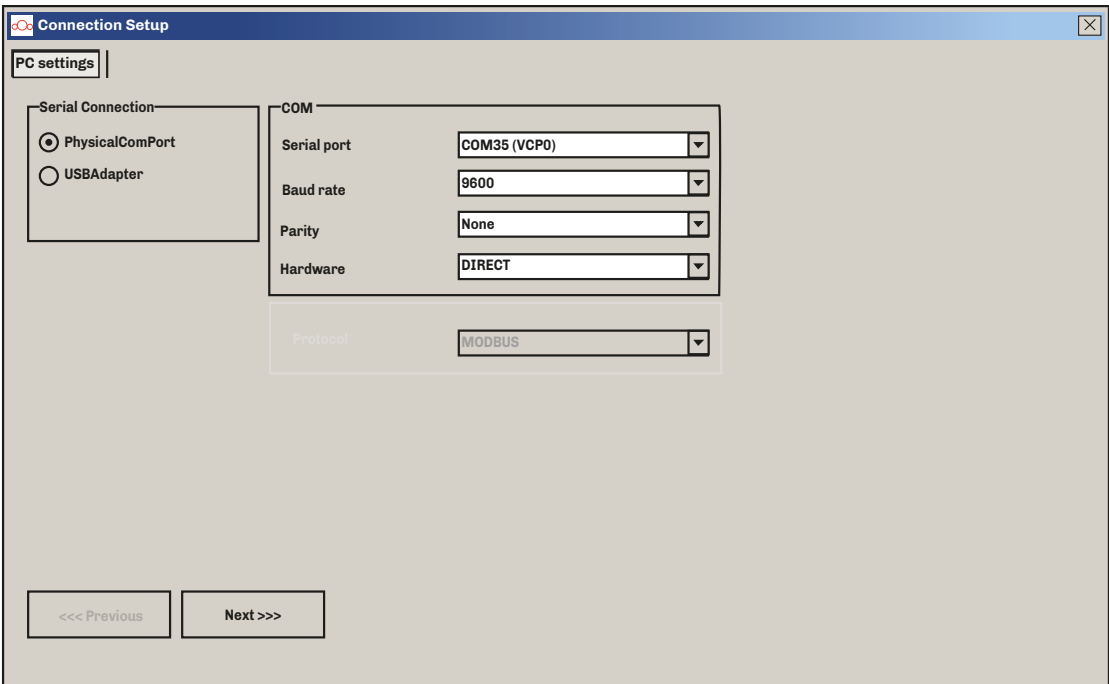

*Fig. 15. Impostazione porta di comunicazione*

Premere **NEXT** per proseguire ed configurare le impostazioni della scansione di rete:

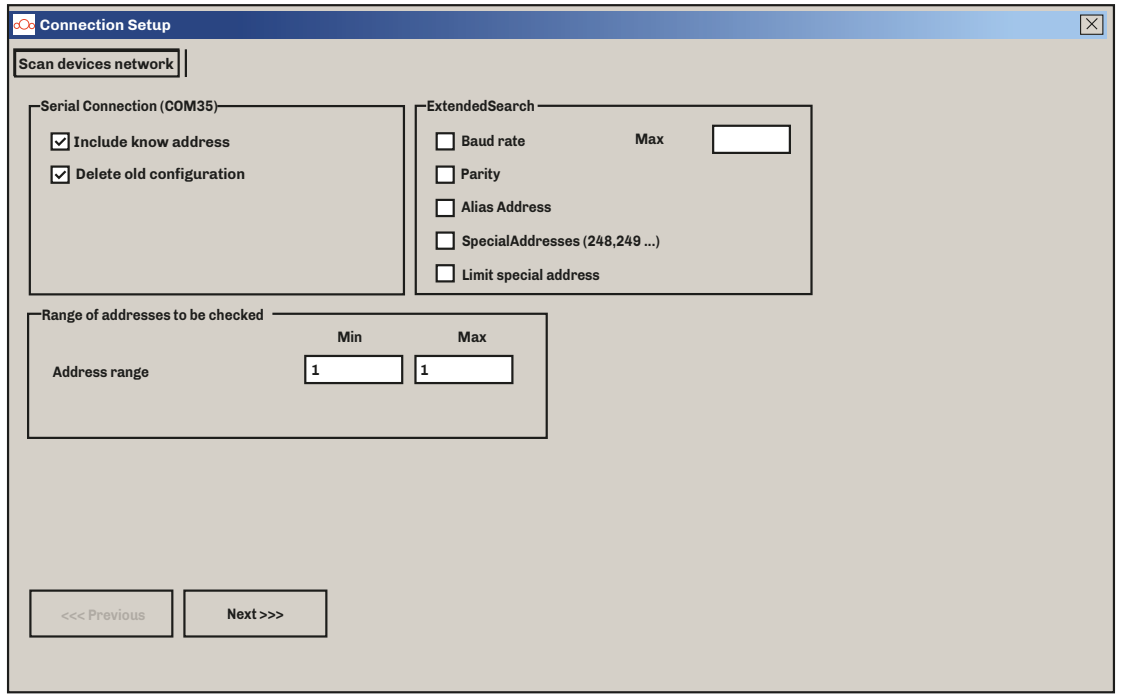

*Fig. 16. Impostazione indirizzo Modbus di comunicazione*

Se **Parameters Manager** rileverà **EV Mix** seguirà la seguente schermata, altrimenti occorrerà riconfigurare correttamente le impostazioni:

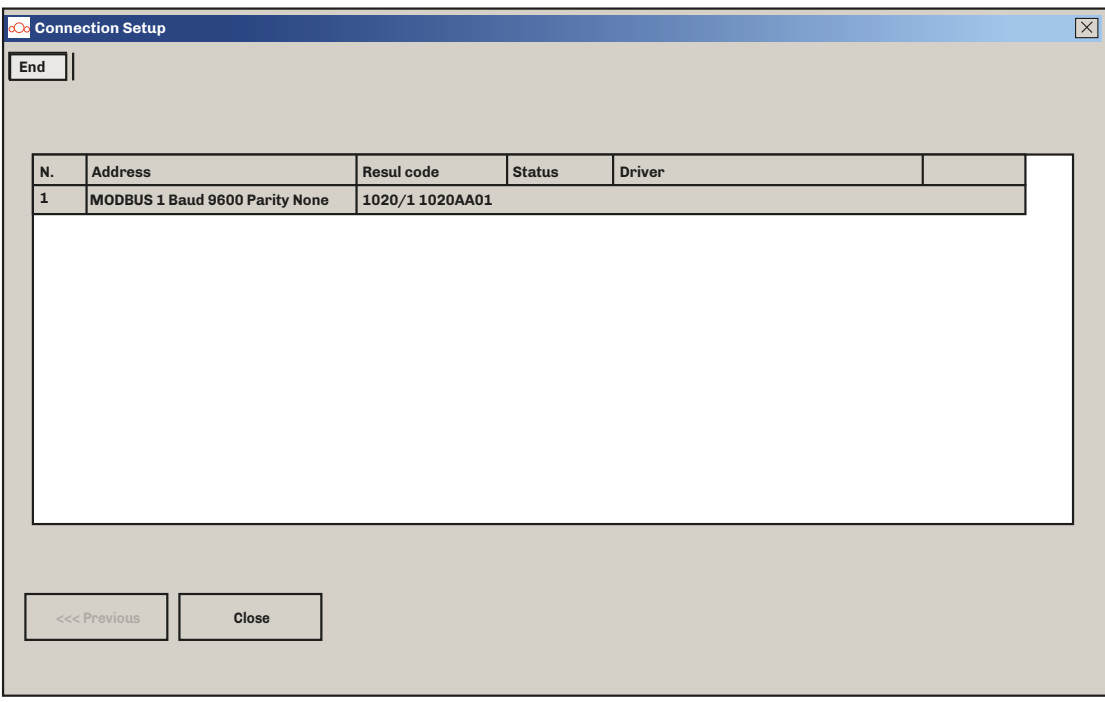

#### *Fig. 17. Rilevazione EV Mix*

Premere **Close** per procedere alla schermata di configurazione dei parametri di **EV Mix**.

Questo documento e le soluzioni in esso contenute sono proprietà intellettuale EVCO tutelata dal Codice dei diritti di proprietà Industriale (CPI). EVCO pone il divieto assoluto di riproduzione e divulgazione anche parziale dei contenuti se non espressamente autorizzata da EVCO stessa.

Ogni utente o specialista di integrazione deve condurre le proprie analisi complete e appropriate del rischio, effettuare la valutazione e il test dei prodotti in relazione all'uso o all'applicazione specifica.

Né EVCO né qualunque associata o filiale si ritiene responsabile o perseguibile per il cattivo uso delle informazioni ivi contenute.

#### **MADE IN ITALY**

#### **EVCO S.p.A.**

Via Feltre 81, 32036 Sedico (BL) ITALY **Telefono**: +39 0437 8422 **Fax:**  $+39043783648$ **E-mail**: info@evco.it **Web**: **www.evco.it**